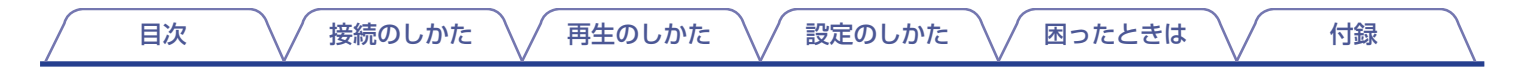

# **DENON®**

## **DA-10** ポータブル USB-DAC/ ヘッドホンアンプ

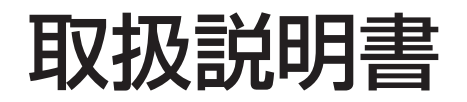

複数ページを 1 枚の用紙に印刷することができます。

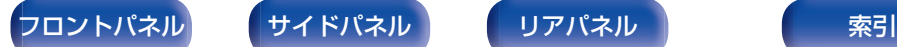

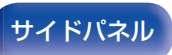

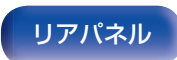

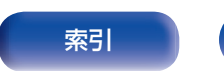

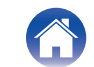

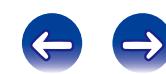

<span id="page-1-0"></span>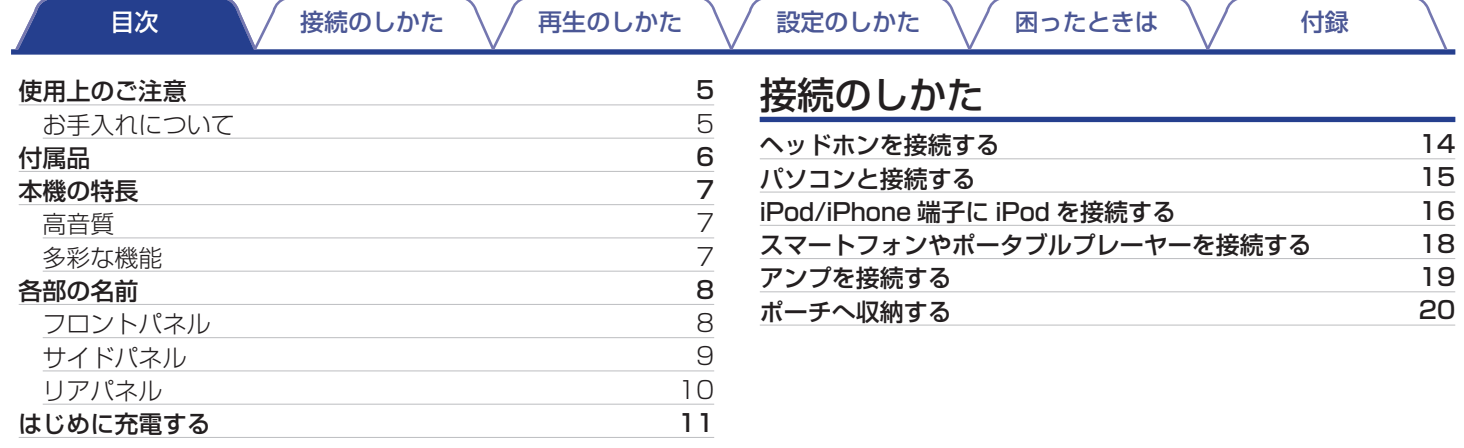

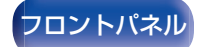

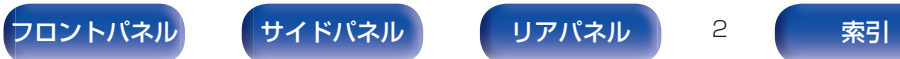

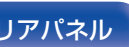

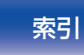

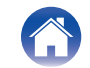

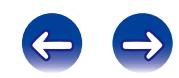

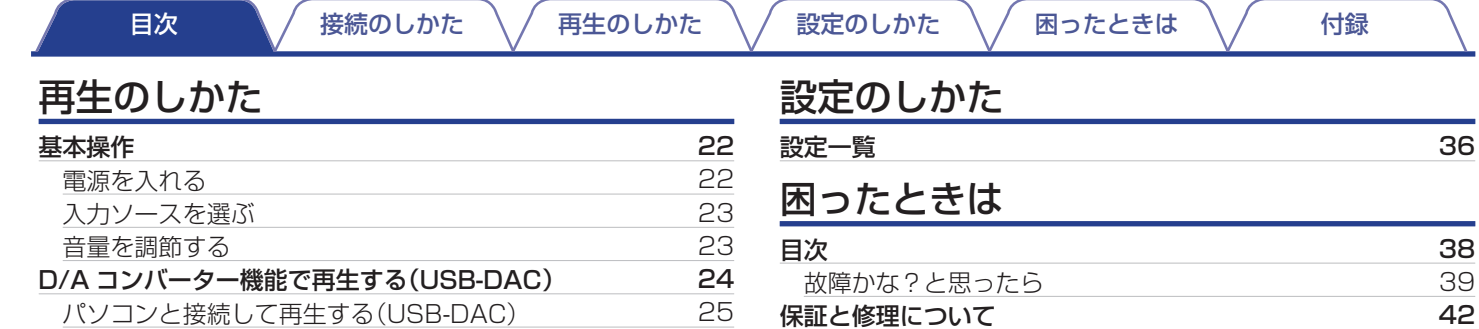

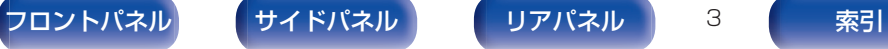

[iPod を再生する](#page-33-0)

[AUX 端子に接続した機器を再生する](#page-34-0)

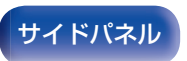

[iPod の再生](#page-32-0) [33](#page-32-0)

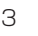

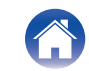

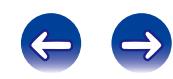

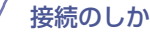

## 付録

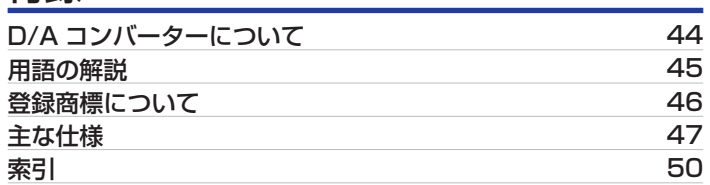

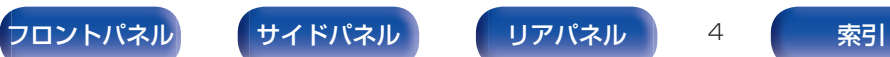

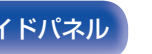

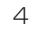

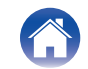

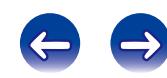

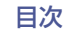

## <span id="page-4-0"></span>使用上のご注意

## **お手入れについて**

- キャビネットや操作パネル部分の汚れは、やわらかい布で軽く 拭き取ってください。化学ぞうきんをご使用の際は、その注意書 きに従ってください。
- ベンジンやシンナーなどの有機溶剤および殺虫剤などが本機に 付着すると、変質や変色の原因になりますので使用しないでく ださい。

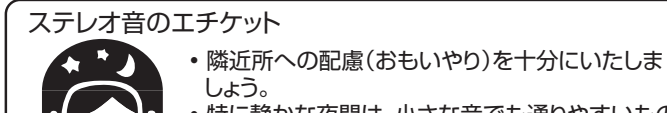

• 特に静かな夜間は、小さな音でも通りやすいもの です。夜間の音楽鑑賞には、特に気を配りましょ う。

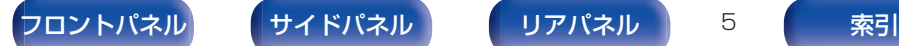

音のエチケット

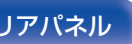

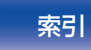

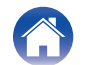

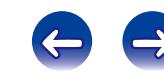

**THE** 

<span id="page-5-0"></span>お買い上げいただきありがとうございます。 本機をご使用になる前に、必ずこの取扱説明書をお読みください。 お読みになったあとは、いつでも見られるところに大切に保管してください。

付属品

ご使用の前にご確認ください。

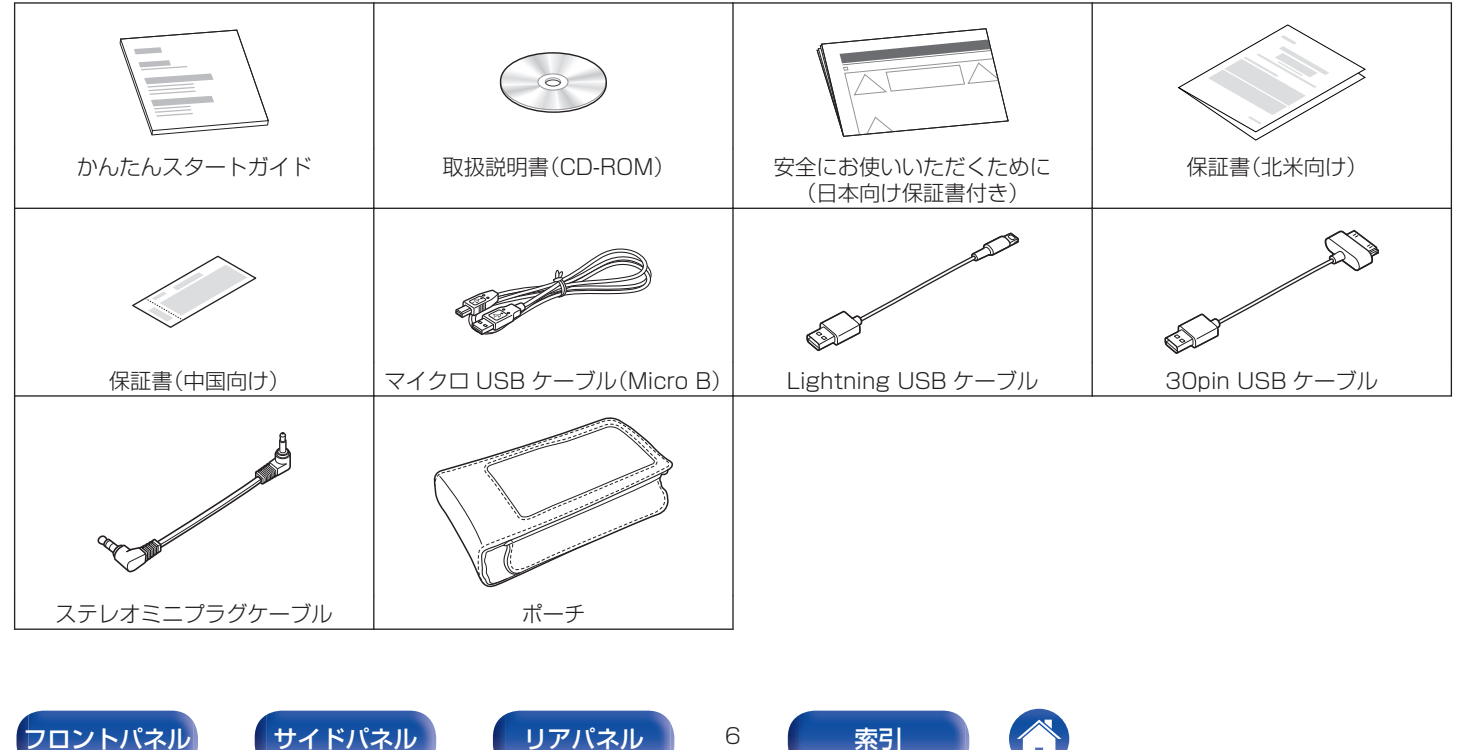

# <span id="page-6-0"></span>本機の特長

## 高音質

0 Advanced AL32 Processing と高精度 32bit D/A コン バーター

デノン独自のアナログ波形再現技術 Advanced AL32 Processing を搭載しています。16bit のデジタルデータを 32bit に拡張することで微小信号の再現性を高めました。 また、Advanced AL32 Processing で拡張したデジタルデー タをアナログ信号に変換するために、192kHz/32bit に対応し た高性能 D/A コンバーターを採用しています。

### • 高音質オペアンプ+電流バッファー

低ノイズ、高音質のオペアンプを採用しています。 ヘッドホンを充分に駆動するため出力段にディスクリート電流 バッファー回路を搭載しています。

### • 低位相ノイズクリスタル

マスタークロック用に 2 個の低位相ノイズクリスタル (22.5792MHz、24.576MHz)を搭載しています。 マスタークロックのジッターを排除し、サンプリング周波数に 同期して切り換えることによりハイレゾリューション音源を忠 実に再現します。

## 多彩な機能

0 ハイレゾリューション音源の再生に対応した USB-DAC 機能 を搭載

高解像度のオーディオフォーマットである DSD (2.8/5.6MHz)や 192kHz/24 ビットまでの PCM ファイル の再生に対応しています。高解像度ファイルの高音質再生を実 現しています。

#### 0 GAIN スイッチ

ゲインを切り替えることにより、インピーダンスの異なるさま ざまなヘッドホンを最適に駆動することができます。

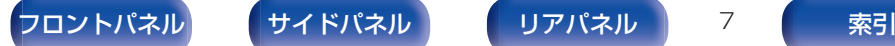

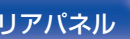

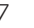

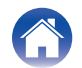

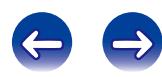

<span id="page-7-0"></span>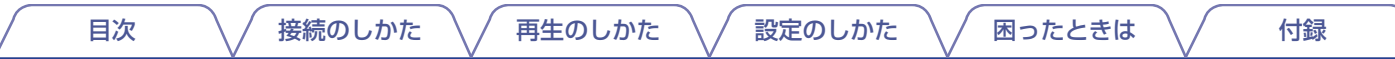

# 各部の名前

各部のはたらきなど詳しい説明については、( )内のページをご覧ください。

## フロントパネル

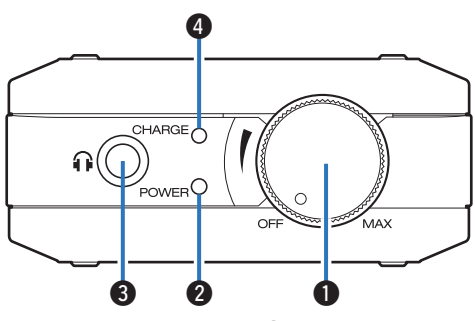

### **4 電源/音量調節つまみ**

- 本機の電源をオン/オフします。(L2 22 [ページ\)](#page-21-0)
- 本機の音量を調節します。(rg 23[ページ\)](#page-22-0)

### 2 電源表示(POWER)

本機の状態により次のように変わります。

- 0 電源オン時:緑色
- 0 電源オフ時:消灯

### 6ヘッドホン端子

ヘッドホンを接続します。

ご注意

へッドホンをご使用になるときは、音量を上げすぎないようにご注意 ください。

### **4 バッテリー表示(CHARGE)**

バッテリー残量と充電状態を表示します。(var12[ページ\)](#page-11-0)

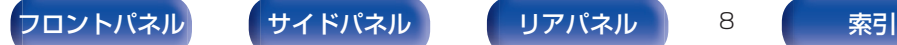

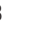

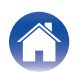

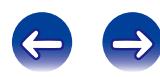

<span id="page-8-0"></span>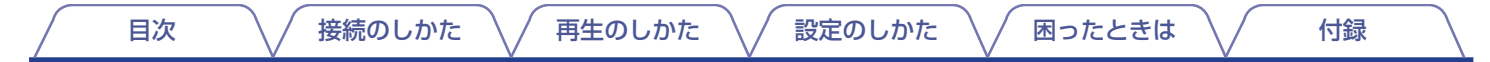

## サイドパネル

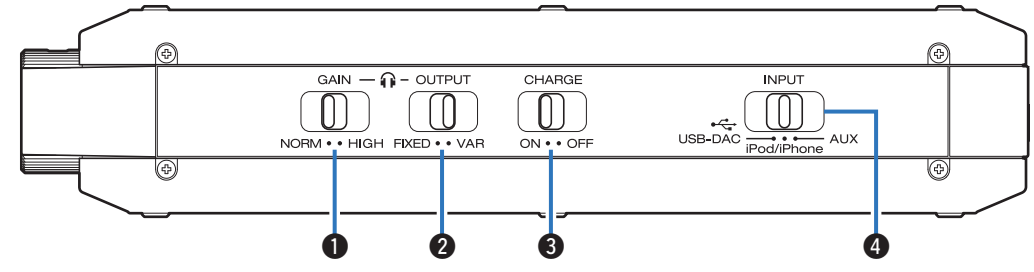

#### **4 ゲイン切り替えスイッチ(GAIN)**

ヘッドホン出力のゲインを切り替えます。(2836[ページ\)](#page-35-0)

- **@ 出力モード切り替えスイッチ(OUTPUT)** 接続する機器に合わせて出力モードを設定します。(です37 [ページ\)](#page-36-0)
- C 充電モード切り替えスイッチ(CHARGE) 電源オン時の充電モードを切り替えます。(28737[ページ\)](#page-36-0)
- **4 入力ソース切り替えスイッチ(INPUT)** 本機で再生するソースを切り替えます。(vg 23[ページ\)](#page-22-0)

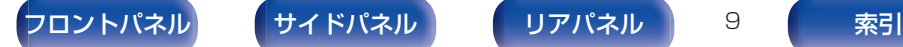

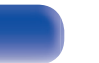

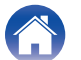

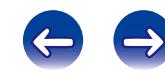

<span id="page-9-0"></span>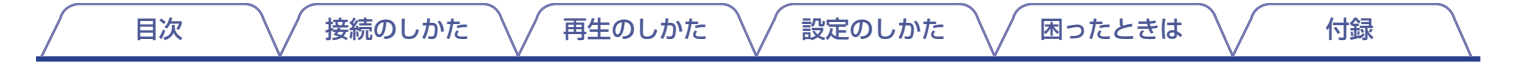

## リアパネル

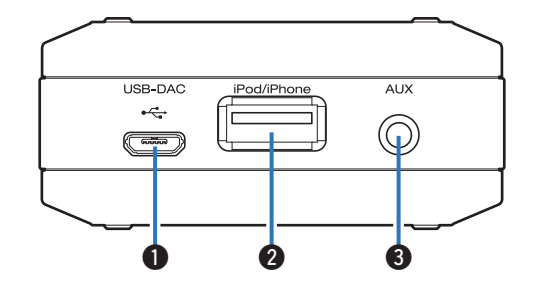

#### **● USB-DAC 端子**

パソコンや USB 充電器を接続します。(eg 11、15 [ペー](#page-14-0) [ジ\)](#page-14-0)

#### **@ iPod/iPhone 端子**

iPod/iPhone/iPad を接続します。(rg 16[ページ\)](#page-15-0)

#### **B AUX 入力端子**

スマートフォンやポータブルプレーヤーのヘッドホン端子と接 続します。(LOF 18[ページ\)](#page-17-0)

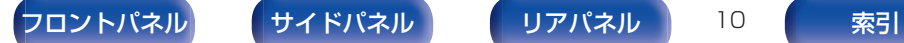

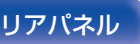

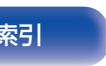

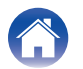

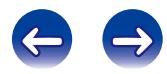

### [目次](#page-1-0) [接続のしかた](#page-12-0) [再生のしかた](#page-20-0) [設定のしかた](#page-35-0) [困ったときは](#page-37-0) [付録](#page-43-0)

## <span id="page-10-0"></span>はじめに充電する

本機はバッテリーを内蔵しています。充電してからお使いくださ  $\langle \cdot \rangle$ 

バッテリーが空のときに満充電に掛かる時間は USB 充電器(1.5A 以上)からの充電で約 3.5 時間、パソコンからの充電で約 6.5 時 間です。

### 1 本機の電源を切る。

- 本機の電源を入れたままでも充電できますが、充電に時間 がかかります。
- 2 付属のマイクロ USB ケーブルで、パソコンまたは USB 充電器と USB-DAC 端子を接続する。

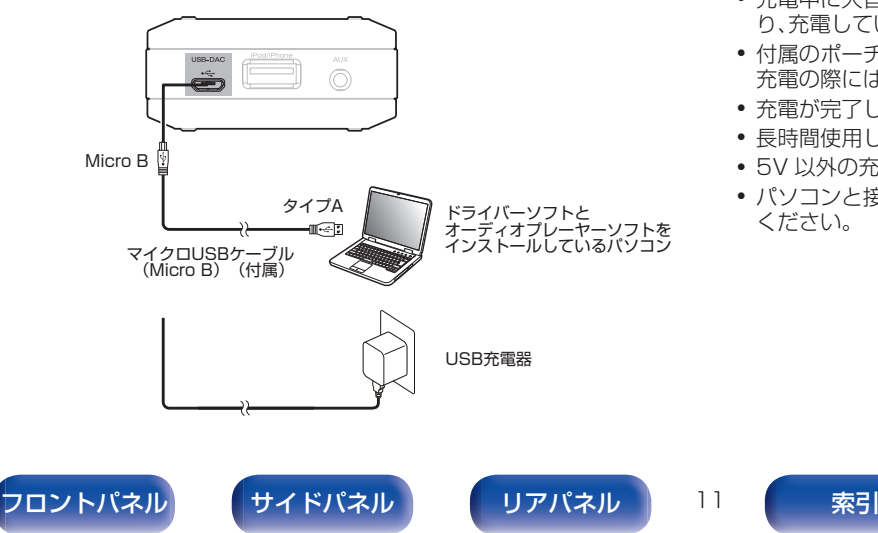

#### ご注意

- 0 本機とパソコンを USB 接続する前に、パソコンに専用ドライバーソフ トをインストールしてください。(e子25 [ページ\)](#page-24-0)
- 0 ドライバーソフトは当社ウェブサイトの DA-10 のページからダウン ロードしてください。
- 本機を初めてパソコンに接続する場合、本機が有効なデバイスとしてパ ソコンに認識されるまで多少時間がかかります。
- 周囲温度が 5~35℃の環境で充電してください。この範囲外の環境で は充電できない場合があります。
- 0 本機とパソコンは直接接続してください。USB ハブなどを経由して接 続すると、正しく充電されない場合があります。
- 充雷中に大音量で聴いているとき、充雷の速度を雷力消費の速度が上回 り、充電していてもバッテリーを消費する場合があります。
- 付属のポーチに入れたまま充電すると、熱がこもってしまい危険です。 充電の際には、本機をポーチから取り出してください。
- 充電が完了したら、本機を充電元の機器から取り外してください。
- 長時間使用しない場合でも、半年に 1 度を目安に充電してください。
- 0 5V 以外の充電電圧を持つ機器とは接続しないでください。
- パソコンと接続する場合、パソコンの電源がオンであることを確認して ください。

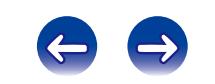

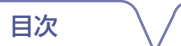

**[目次](#page-1-0) する \ / [接続のしかた](#page-12-0) \ / [再生のしかた](#page-20-0) \ / [設定のしかた](#page-35-0) \ / [困ったときは](#page-37-0) \ / する録** 

<span id="page-11-0"></span>■ バッテリー表示について

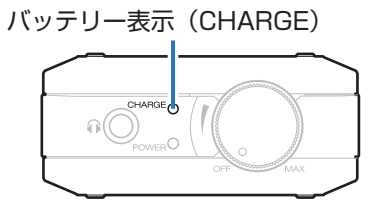

本機に充電しているときや、本機を使用しているときのバッテリーの状態を、それぞれ次のように表示します。

**● マイクロ USB ケーブルを接続しているとき(充電中)** 

満充電:緑点灯

充電中:橙点灯

充電停止:消灯

- 正しく充電されていない状態:赤点灯
- 0 充電中にバッテリー表示が赤く点灯した場合、バッテリーの 交換をおすすめします。

当社のお客様ご相談センターまたは修理相談窓口にご連絡く ださい。

### **2 バッテリーを使用しているとき**

本機の電源を入れたときにバッテリー残量を約 10 秒間表示し ます。

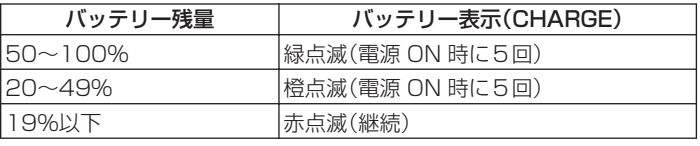

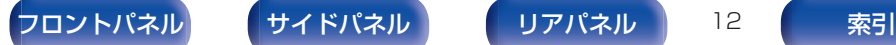

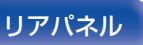

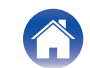

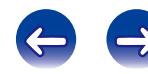

<span id="page-12-0"></span>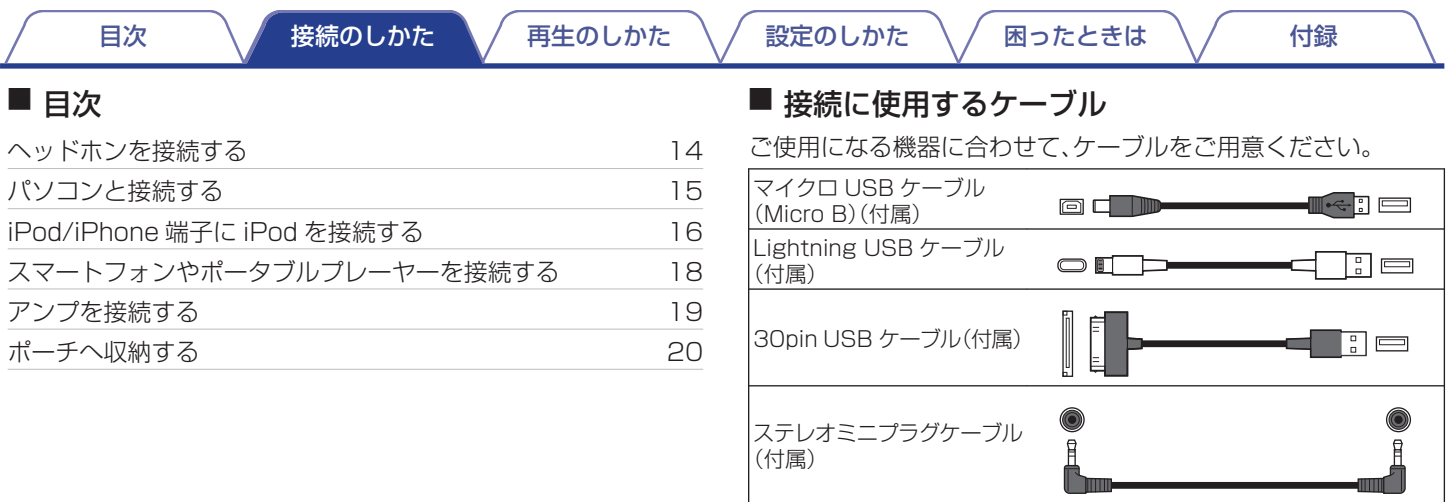

音声ケーブル(別売)

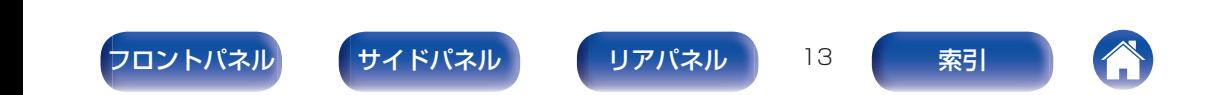

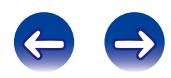

**R L**

 $\bullet$  and  $\bullet$ 

<span id="page-13-0"></span>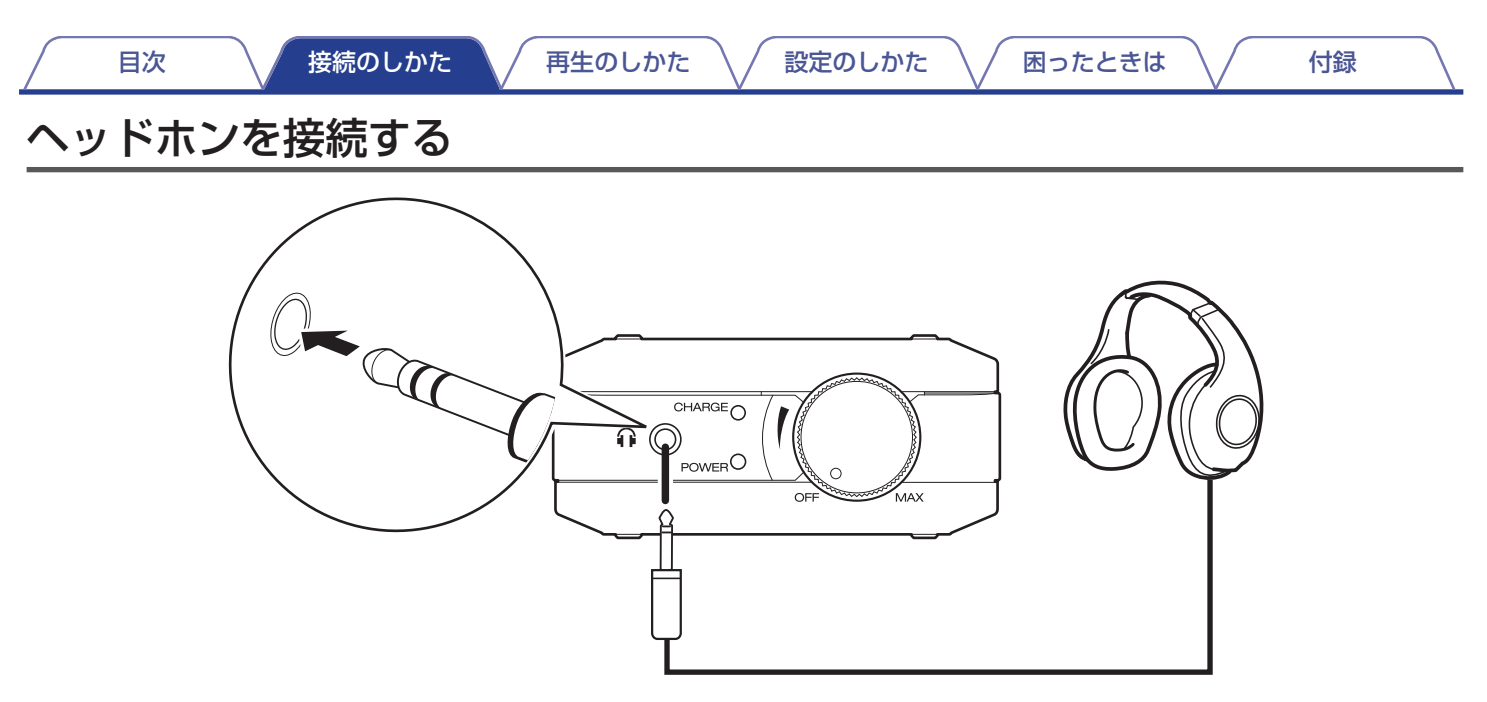

1 出力モード切り替えスイッチを"VAR"に切り替える。

#### ご注意

出力モード切り替えスイッチが "FIXED"だとヘッドホン端子から大音量の音が出ます。(vg 37 [ページ\)](#page-36-0)

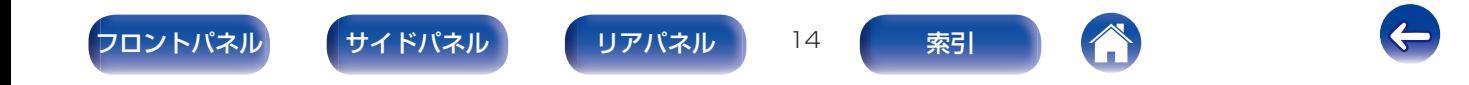

<span id="page-14-0"></span>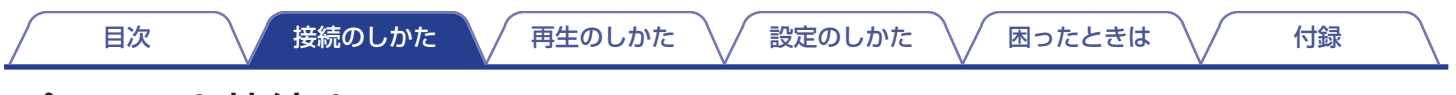

## パソコンと接続する

本機の USB-DAC 端子とパソコンをマイクロ USB ケーブル(付属)で接続すると、パソコンの音楽データを本機で再生できます。(rem-25 [ページ\)](#page-24-0)

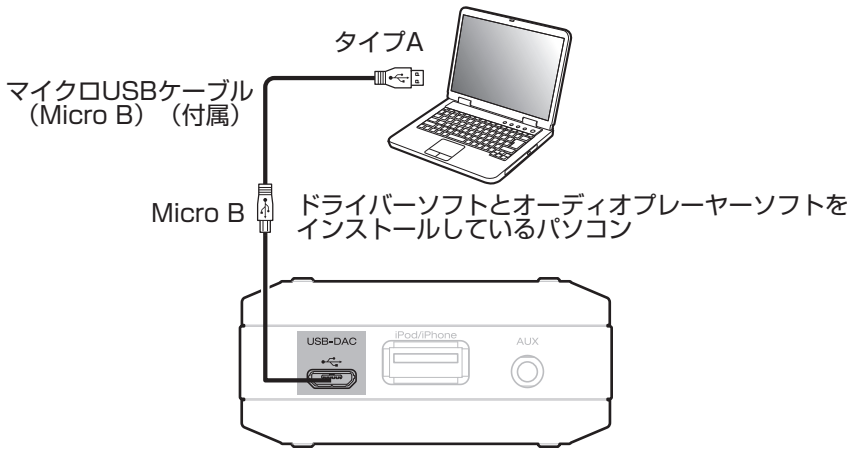

- 
- 本機とパソコンを USB 接続する前に、パソコンに専用ドライバーソフトをインストールしてください。(u否25 [ページ\)](#page-24-0)
- 0 ドライバーソフトは当社ウェブサイトの DA-10 のページからダウンロードしてください。

ご注意

パソコンとの接続には、本機に付属のケーブルまたは 3m 以下のケーブルをご使用ください。

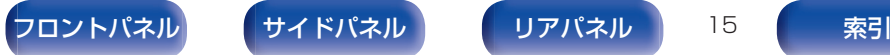

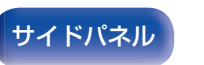

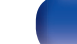

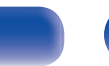

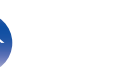

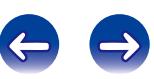

## <span id="page-15-0"></span>iPod/iPhone端子にiPodを接続する

iPod 内の音楽を楽しむことができます。

- 0 本機と iPod/iPhone/iPad を接続するときは、iPod に付属の USB ケーブルまたは本機に付属の USB ケーブルを使用してくださ  $\bigcup$
- 操作のしかたは、「iPod を再生する | (gg 34 [ページ\)](#page-33-0)をご覧ください。
- 本機で再生できる iPod は、「対応している iPod/iPhone/iPad |(rg 17 [ページ\)](#page-16-0)をご覧ください。

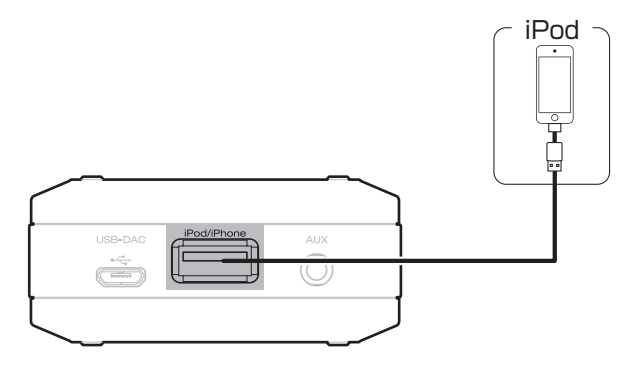

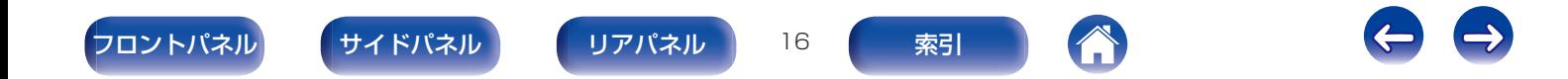

### <span id="page-16-0"></span>■ 対応している iPod/iPhone/iPad

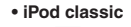

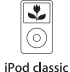

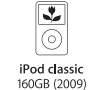

120GB (2009)

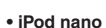

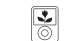

iPod nano 3rd generation (video)

iPod nano 4th generation (video) 8GB 16GB

 $\overline{\mathbf{z}}$ 

1

5th generation (video camera) 8GB 16GB

iPod nano 6th generation 8GB 16GB

 $\overline{\phantom{a}}$ 

#### 4GB 8GB **• iPod touch**

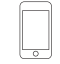

iPod touch 2nd generation 8GB 16GB 32GB

iPod touch 3rd generation 32GB 64GB 8GB 16GB 32GB 64GB

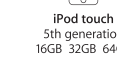

#### **• iPhone**

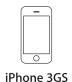

8GB 16GB 32GB

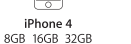

iPhone 4S 16GB 32GB 64GB

۶

iPod nano

 $\overline{ }$ 

iPhone 5 iPhone 5c iPhone 5s 16GB 32GB 64GB

#### **• iPad**

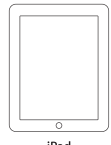

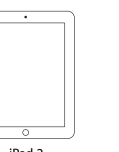

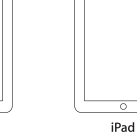

4th generation 16GB 32GB 64GB 128GB

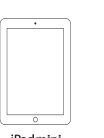

2nd generation

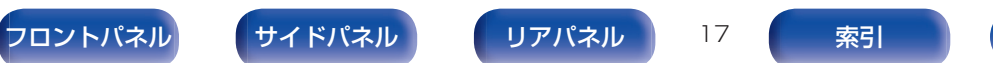

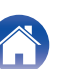

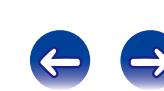

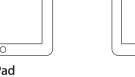

iPad 16GB 32GB 64GB

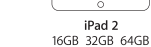

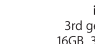

16GB 32GB 64GB

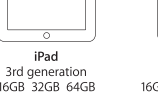

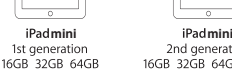

1st generation

iPod nano

7th generation

16GB

iPod touch 4th generation

5th generation 16GB 32GB 64GB

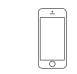

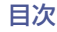

## <span id="page-17-0"></span>スマートフォンやポータブルプレーヤーを接続する

本機の AUX 入力端子とスマートホンやポータブルプレーヤーの音声出力端子をステレオミニプラグケーブル(付属)で接続すると、接続 した機器の音声を楽しむことができます。

• 操作のしかたは、「AUX 端子に接続した機器を再生する」(rgm35 [ページ\)](#page-34-0)をご覧ください。

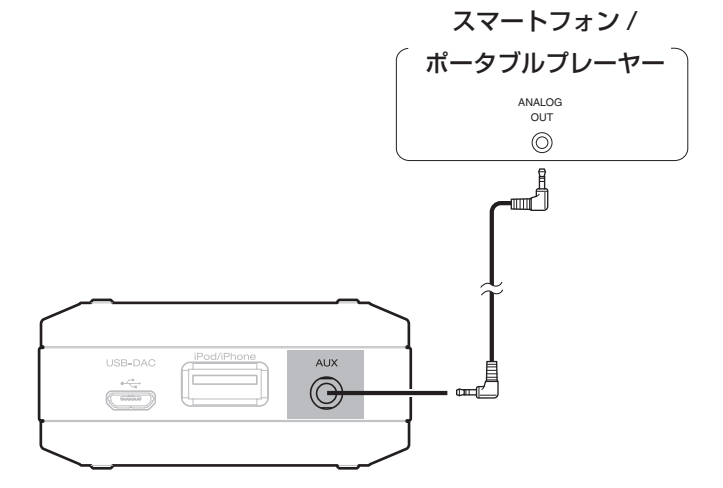

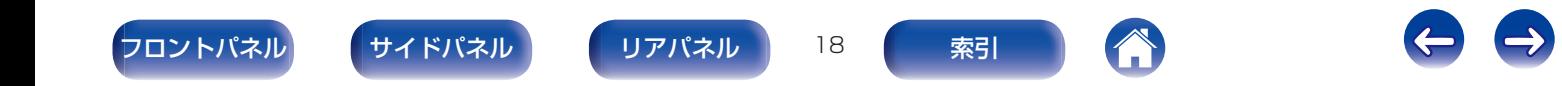

<span id="page-18-0"></span>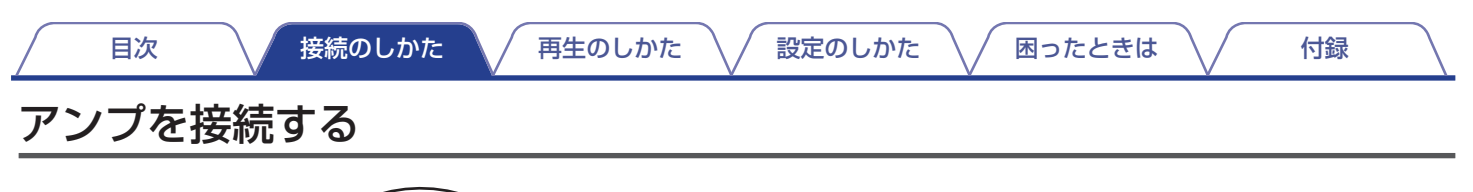

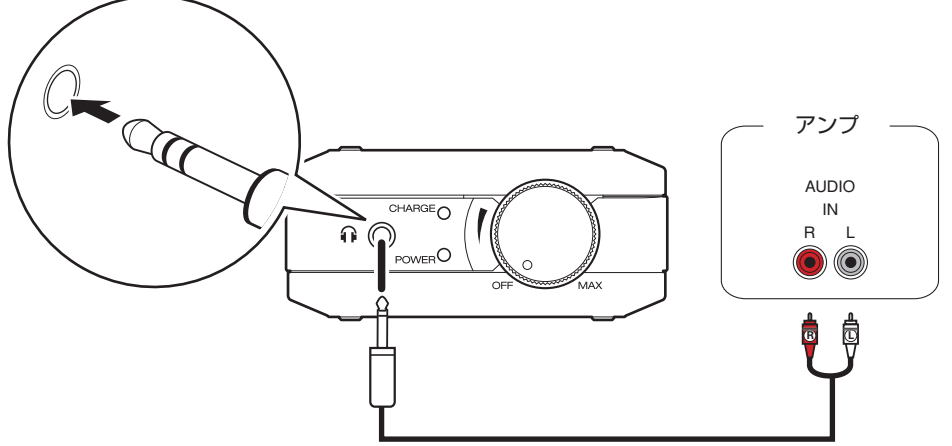

1 出力モード切り替えスイッチを"FIXED"に切り替える。(rす37[ページ\)](#page-36-0)

ご注意

音楽を再生するには、アンプとスピーカーの接続が必要です。接続のしかたは、ご使用の機器の取扱説明書をご覧ください。

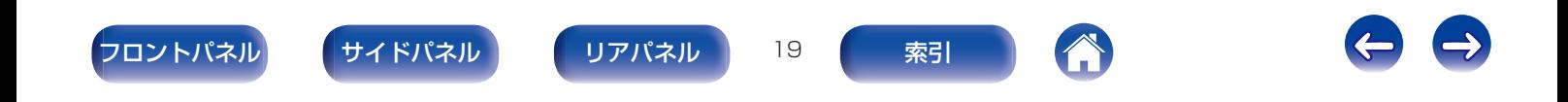

<span id="page-19-0"></span>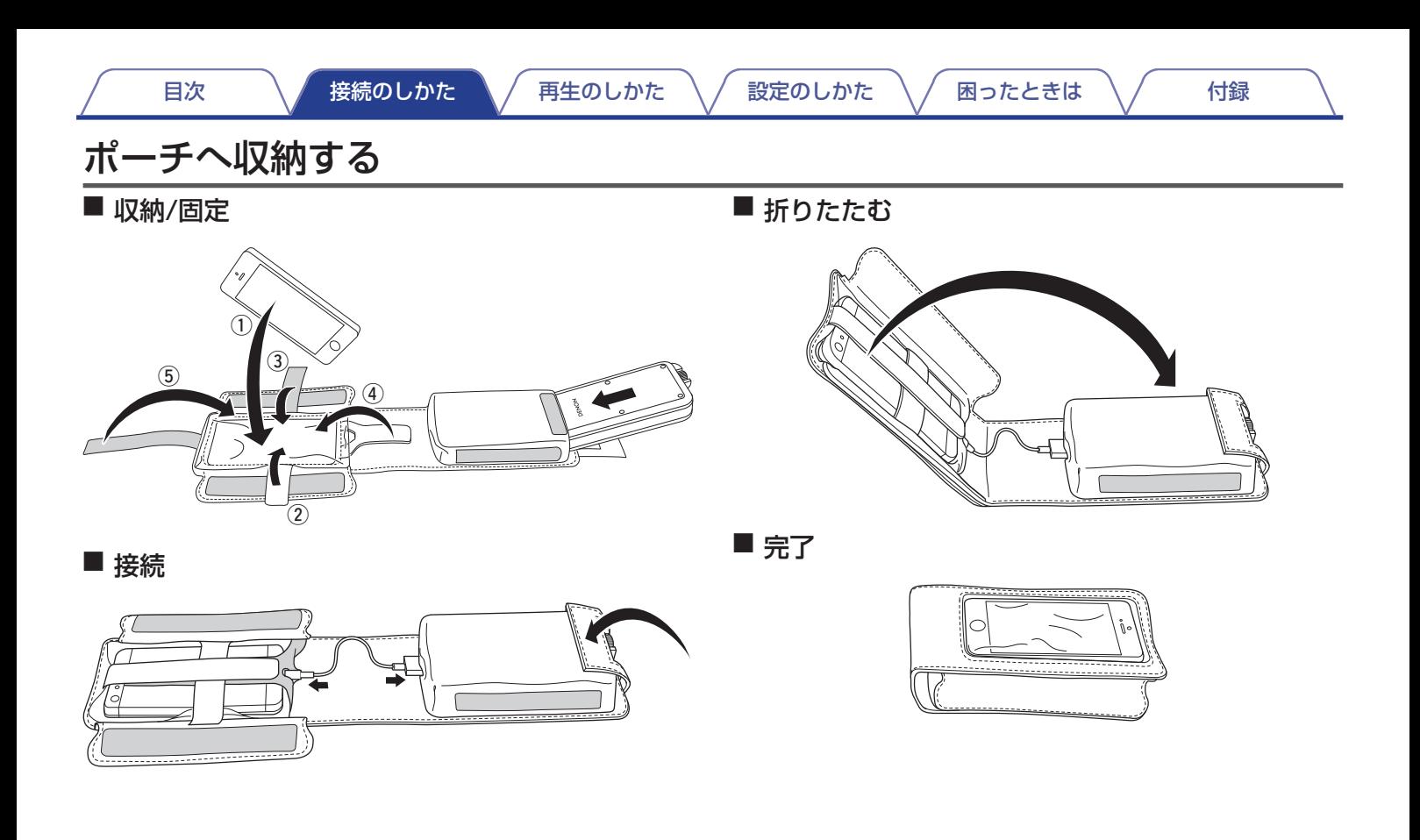

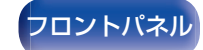

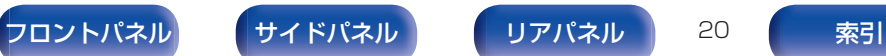

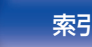

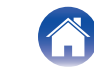

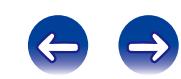

<span id="page-20-0"></span>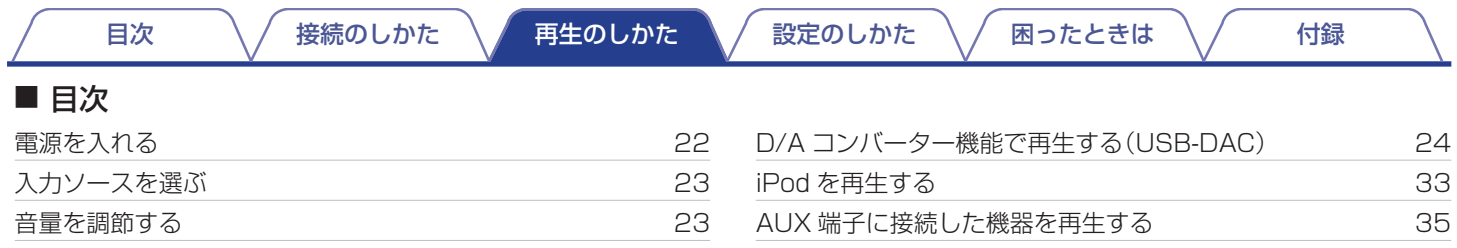

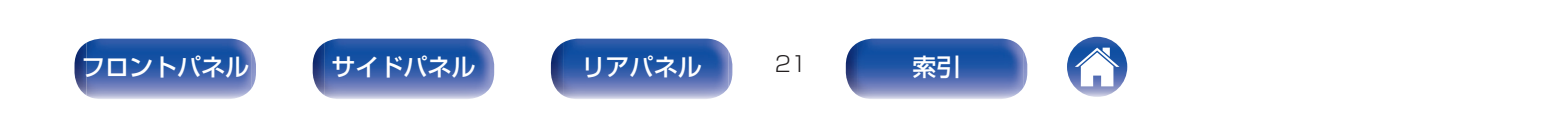

[目次](#page-1-0) いっくん [接続のしかた](#page-12-0) ヘ / [再生のしかた](#page-20-0) ヘ / [設定のしかた](#page-35-0) ヘ / [困ったときは](#page-37-0) ヘ / [付録](#page-43-0)

# <span id="page-21-0"></span>基本操作

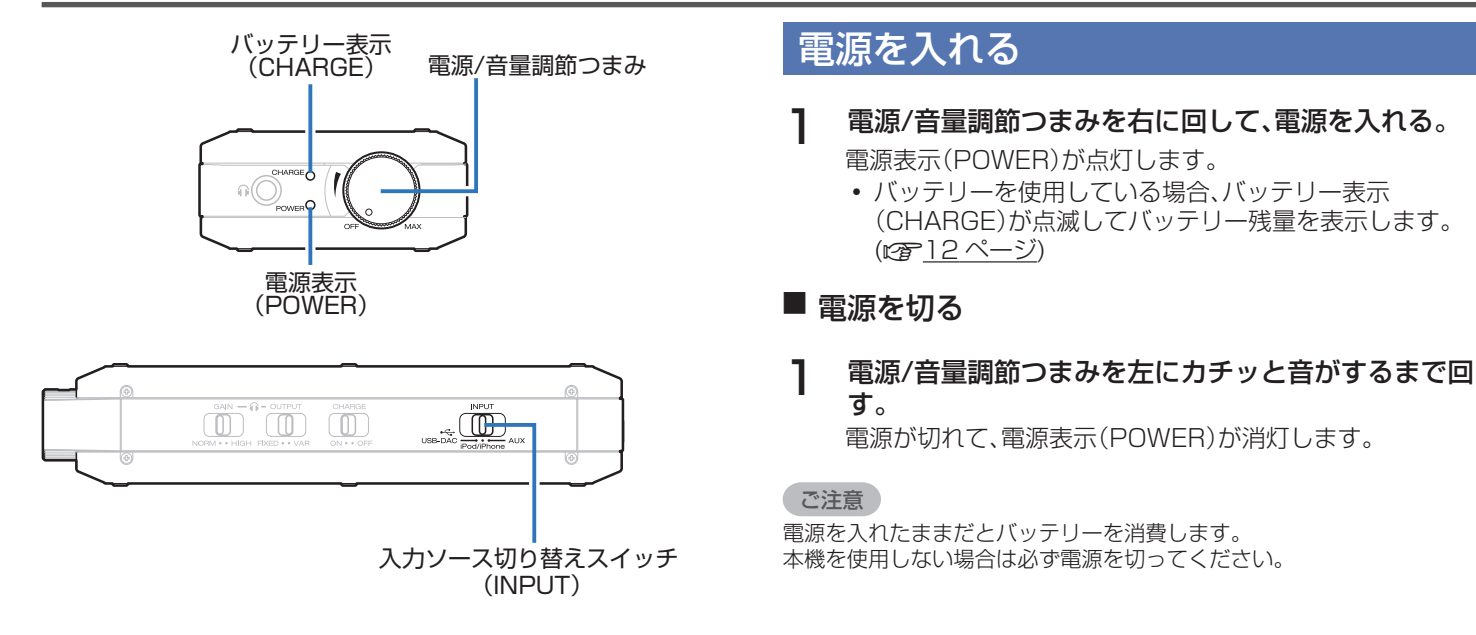

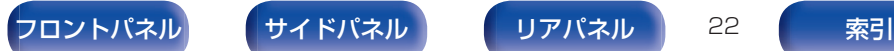

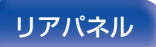

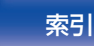

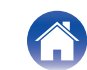

<span id="page-22-0"></span>1 再生するソースを入力ソース切り替えスイッチ (INPUT)で選ぶ。

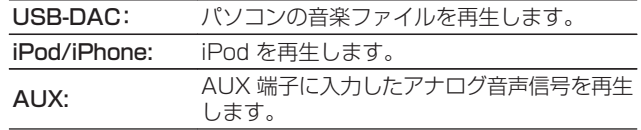

電源/音量調節つまみを回して、音量を調節する。

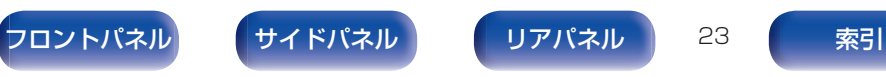

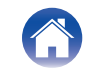

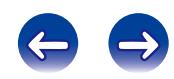

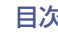

[目次](#page-1-0) いっくん [接続のしかた](#page-12-0) ヘ / [再生のしかた](#page-20-0) ヘ / [設定のしかた](#page-35-0) ヘ / [困ったときは](#page-37-0) ヘ / [付録](#page-43-0)

## <span id="page-23-0"></span>D/Aコンバーター機能で再生する(USB-DAC)

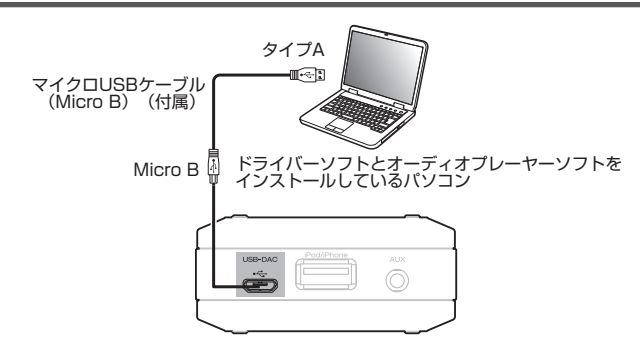

パソコンから本機に入力されるデジタル音声信号を、本機でアナ ログ変換して出力できます。(D/A コンバーター機能)

- 0 DSD は、登録商標です。
- Microsoft, Windows Vista, Windows  $7 \nvdash$  Windows 8 は、米国 Microsoft Corporation の、米国、日本およびその他 の国における登録商標または商標です。
- Apple、Macintosh、Mac OS は、米国および他の国々で登録 された Apple Inc.の商標です。

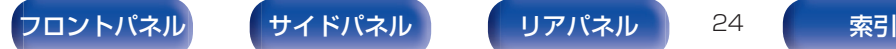

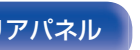

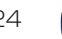

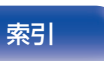

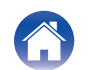

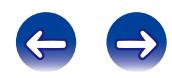

## <span id="page-24-0"></span>パソコンと接続して再生する(USB-DAC)

パソコンに保存している PCM 信号や DSD 信号の音楽ファイル を USB 接続で本機に入力すると、本機に搭載している D/A コン バーターで、高音質な音楽再生をお楽しみいただけます。

- 本機とパソコンを USB 接続する前にパソコンに専用ドライバー ソフトをインストールしてください。
- Mac OS をご使用の場合は、ドライバーソフトのインストール は必要ありません。
- パソコンの再生プレーヤーには市販品またはダウンロード可能 なお好みのプレーヤーソフトをご使用ください。

## ■ パソコン(推奨システム)

### OS

- Windows® Vista、Windows 7 および Windows 8/8.1
- Mac OS X 10.6.3 以降

### USB

• USB 2.0: USB High speed/USB Audio Class Ver. 2.0

Windows OS 専用ドライバーソフトのインストール (☞25ページ)

Mac OS オーディオ装置の確認(でる31[ページ\)](#page-30-0)

■ 専用ドライバーソフトのインストール (Windows OS のみ)

## □ パソコンへドライバーソフトをインストールする方法

## 1 本機とパソコンの USB 接続を外す。

- 0 本機とパソコンを USB 接続しているとドライバーソフ トを正しくインストールできません。
- パソコンにドライバーソフトをインストールする前に、本 機と USB 接続してパソコンを立ち上げた場合、USB 接 続を外して、パソコンを再起動してください。
- 2 ご使用のパソコンに、当社ウェブサイト DA-10 のペー ジの"ダウンロード"から専用ドライバーをダウン ロードする。
- 3 ダウンロードファイルを解凍し、ご使用のパソコンの Windows OS に合わせて 32bit 版または 64bit 版 の exe ファイルを選び、ダブルクリックする。

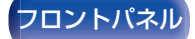

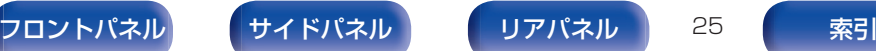

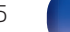

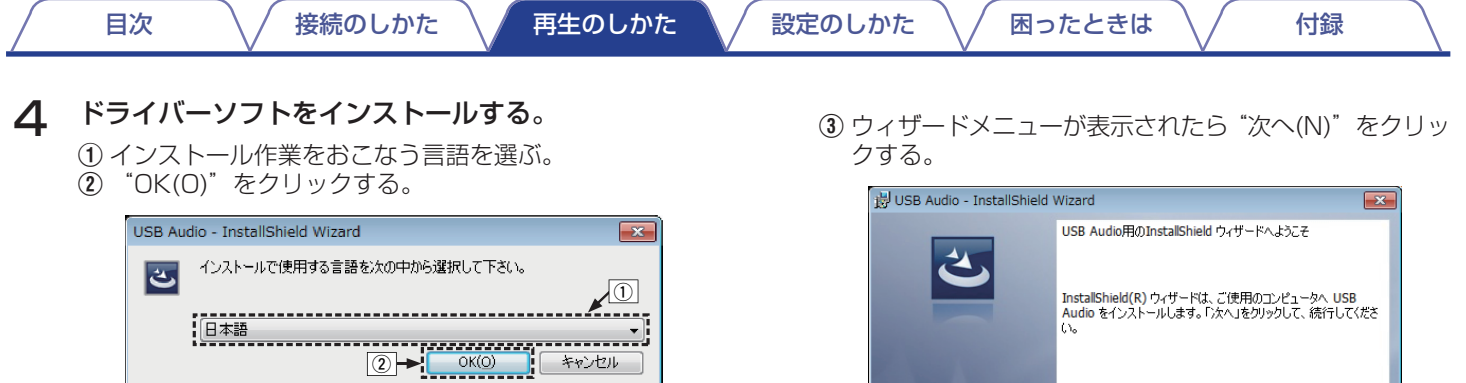

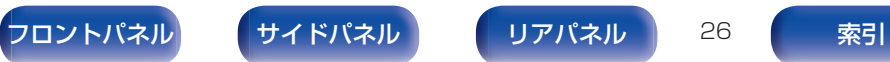

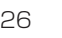

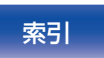

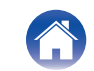

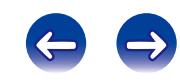

e

警告: このプログラムは、著作権法および国際協定によって保護<br>されています。

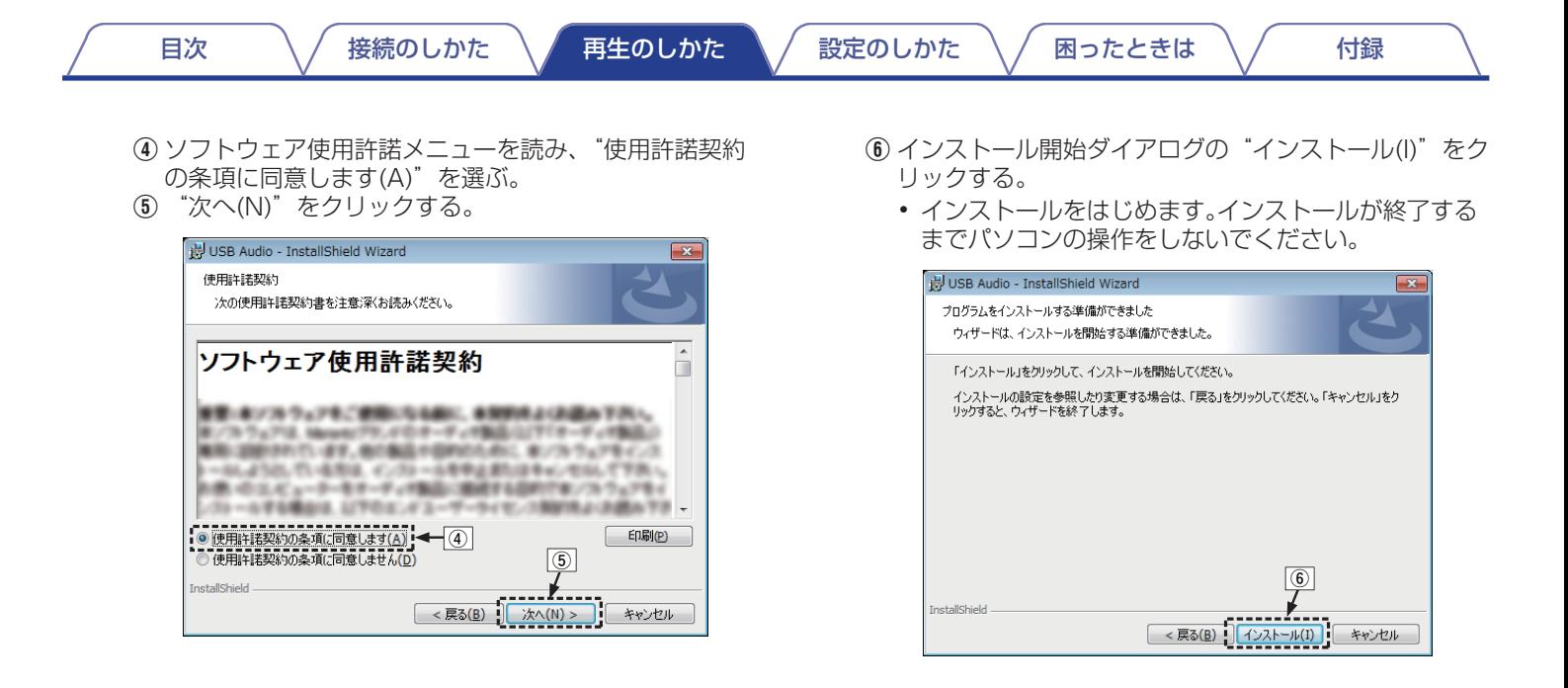

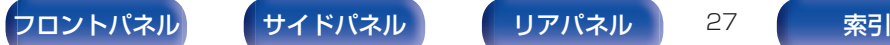

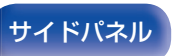

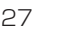

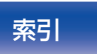

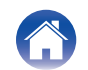

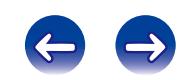

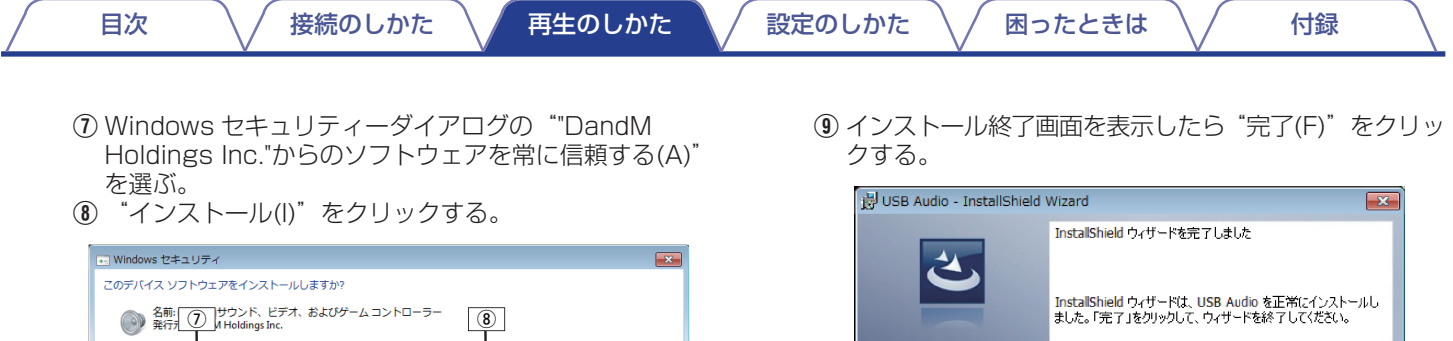

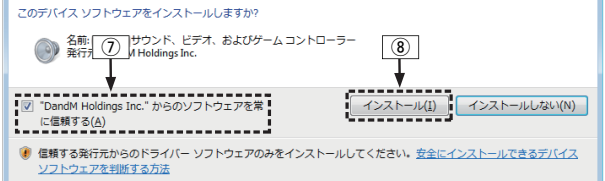

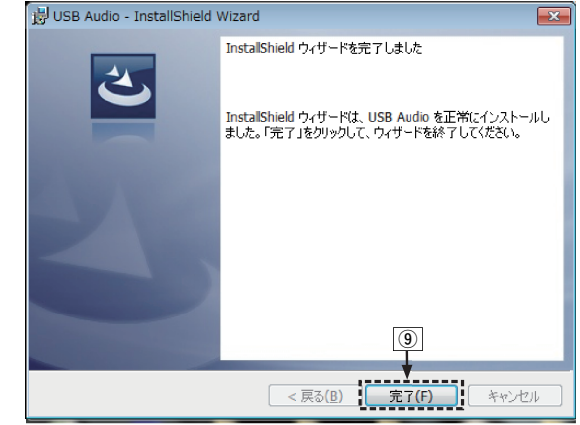

- 5 本機の電源をオフにしたまま、本機とパソコンをマイ クロ USB ケーブル(付属)で接続する。
	- 接続のしかたは「パソコンと接続する」(eg 15 [ページ\)を](#page-14-0) ご覧ください。

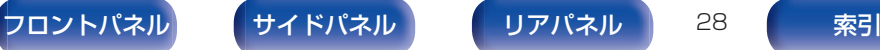

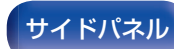

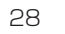

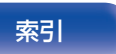

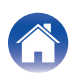

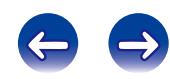

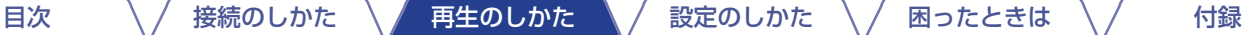

#### 6 入力ソース切り替えスイッチ(INPUT)を USB-DAC に切り替えて、本機の電源を入れる。

0 本機の電源がオンになると、パソコンは自動的に本機を検 出して接続をおこないます。

### 7 インストールしたドライバーを確認する。

- A パソコン画面の"スタート"をクリックして、"コント ロールパネル"をクリックする。
	- コントロールパネルの設定一覧を表示します。
- ② "サウンド" をクリックする。
	- サウンドメニュー画面を表示します。
- C "再生"タブの"デジタルオーディオインターフェー ス"に"既定のデバイス"のチェックマークがあること を確認する。
	- 他のデバイスにチェックマークがあるときは、DENON USB Audio を選択してから"既定値に設定"をクリッ クしてください。

### 8 音声出力を確認する。

パソコンからテスト信号を出力して USB-DAC 機能の音声 出力を確認します。

- A サウンドメニュー画面の"デジタルオーディオインター フェース"を選び、"プロパティ"をクリックする。
	- デジタルオーディオインターフェースのプロパティ画 面を表示します。

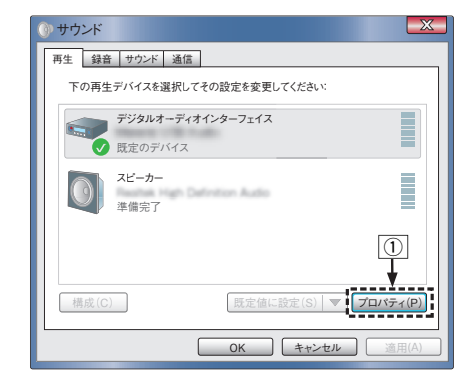

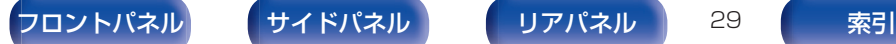

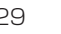

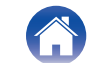

(2) "詳細" タブをクリックする。

- (3) D/A 変換をおこなうサンプリング周波数とビット数を選 ぶ。
	- 0 "2 チャンネル、24 ビット、192000 Hz(スタジオ の音質)"に設定することをおすすめします。
- D "適用(A)"をクリックする。
- E "テスト(T)"をクリックする。
	- 本機からパソコンの音声が出力されることを確認しま す。

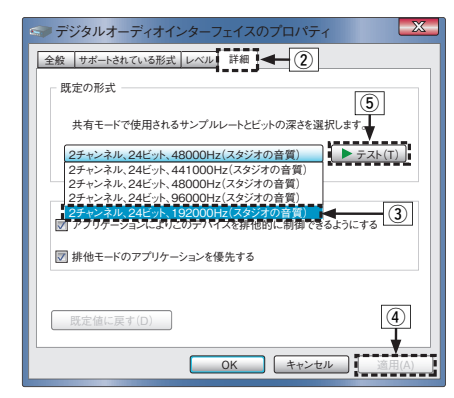

ご注意

- 0 専用ドライバーはパソコンと本機を USB 接続する前にインストールし てください。ドライバーのインストール前に本機とパソコンを接続する と正しく動作しません。
- パソコンのハードウェアおよびソフトウェアの構成によっては、動作し ない場合があります。

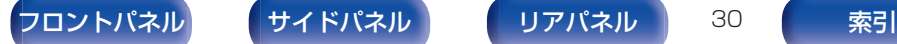

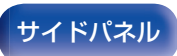

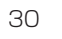

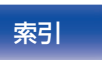

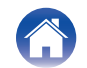

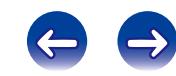

[目次](#page-1-0) いっくん [接続のしかた](#page-12-0) ヘ / [再生のしかた](#page-20-0) ヘ / [設定のしかた](#page-35-0) ヘ / [困ったときは](#page-37-0) ヘ / [付録](#page-43-0)

## <span id="page-30-0"></span>■オーディオ装置の確認(Mac OS X のみ)

- (1) パソコン画面の"移動"にカーソルを合わせ、"ユーティリ ティ"をクリックする。
	- 0 ユーティリティの一覧を表示します。
- B "Audio MIDI 設定"をダブルクリックする。
	- 0 "オーディオ装置"画面を表示します。
- C "DA-10"に、このサウンド出力装置を使用のチェックマーク があることを確認する。
	- 0 他のデバイスにチェックマークがあるときは、"DA-10"を 選択してから副ボタンクリックして、"このサウンド出力装 置を使用"を選択してください。

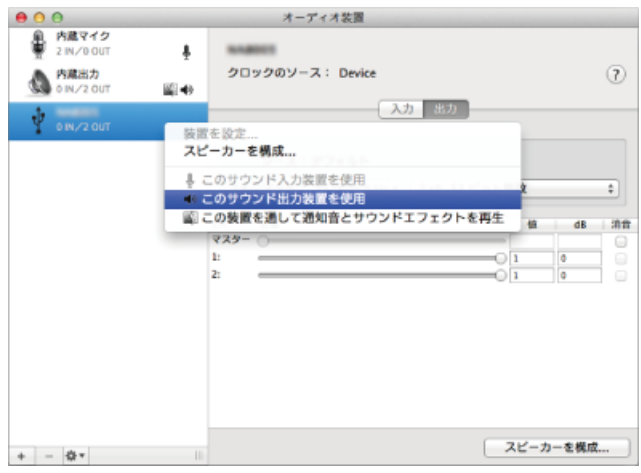

- D "DA-10"のフォーマットを選択する。
	- 0 "192000.0Hz"、"2ch-24 ビット整数"に設定すること をおすすめします。

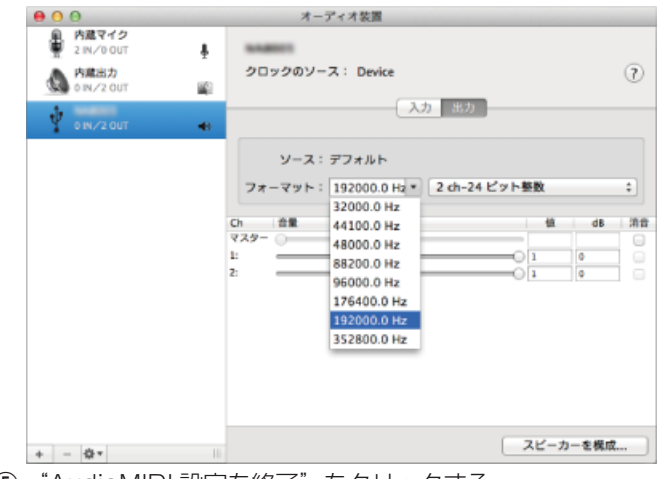

E "AudioMIDI 設定を終了"をクリックする。

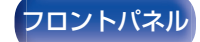

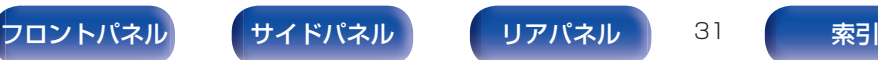

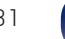

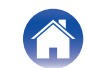

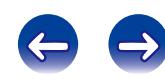

## ■ 再生のしかた

あらかじめご使用のパソコンにお好みのプレーヤーソフトを インストールしてください。

本機の USB 端子(USB-DAC)にパソコンを接続してくださ い。(☞15[ページ\)](#page-14-0)

1 入力ソース切り替えスイッチ(INPUT)を USB-DAC に切り替える。

パソコンのプレーヤーソフトで再生をはじめます。

## ■ 再生できるファイルについて

[「D/A コンバーターについて」\(](#page-43-0)v44 ページ)をご覧くださ  $\bigcup$ 

#### ご注意

- 再生、停止などはパソコンで操作してください。
- パソコンでは、音量およびイコライザーの調節もできます。お好みの音 量でお楽しみください。
- 0 本機が D/A コンバーターとして機能しているときは、パソコン本体の スピーカーから音声は出力されません。
- パソコンの再生ソフトを起動中に、本機とパソコンの接続を外すと、再 生ソフトがフリーズすることがあります。必ず再生ソフトを終了してか ら接続を外してください。
- 0 パソコン側で異常が発生したときは、マイクロ USB ケーブルを抜いて パソコンを再起動してください。
- パソコンとの接続には、付属のケーブルまたは 3m 以下のケーブルをご 使用ください。

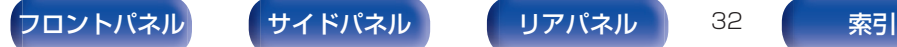

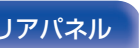

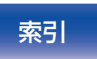

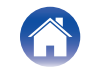

<span id="page-32-0"></span>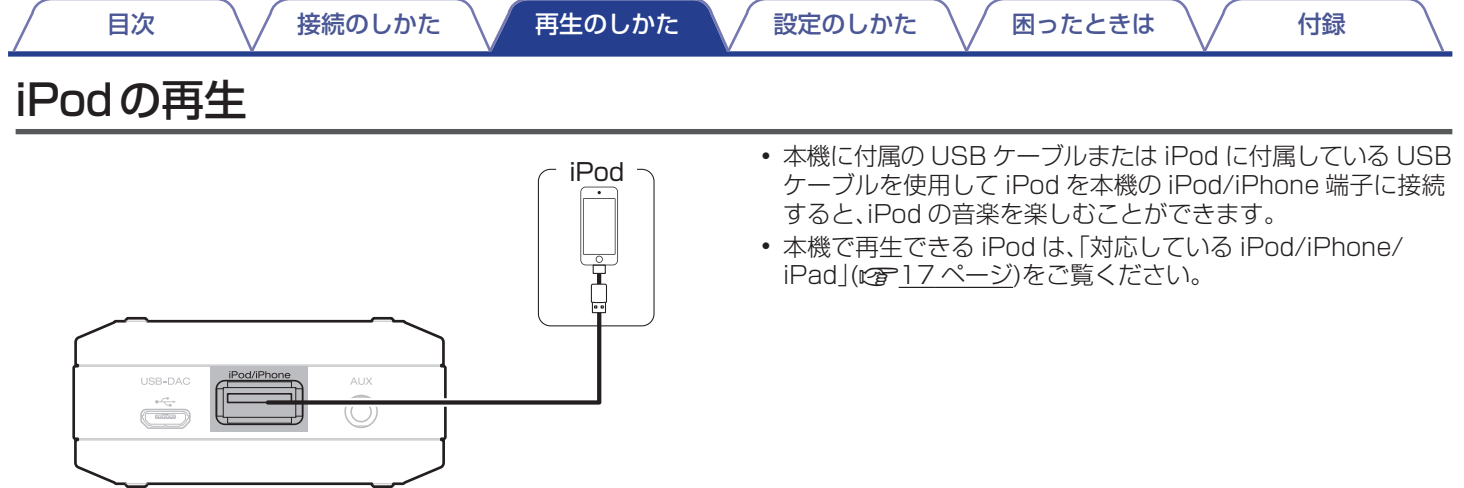

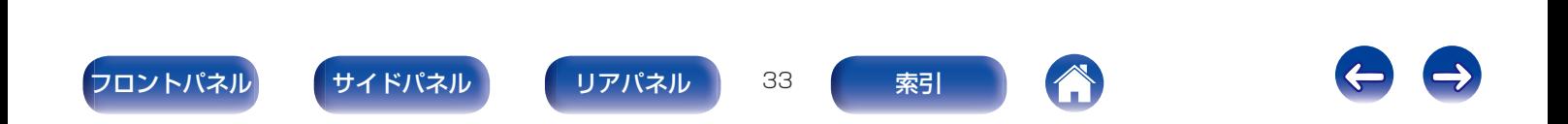

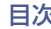

## <span id="page-33-0"></span>iPodを再生する

- 1 入力ソース切り替えスイッチ(INPUT)を iPod/ iPhone に切り替える。
- 2 iPod を USB 端子に接続する。
- 3 iPod の画面を見ながら直接 iPod 本体を操作して、音 楽を再生する。

#### ご注意

- 万一 iPod のデータを消失または損傷しても、当社は一切責任を負いま せん。
- 0 本機と接続した iPod は充電されません。

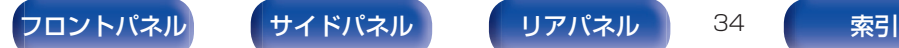

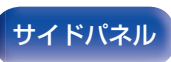

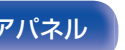

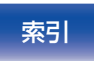

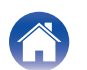

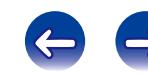

<span id="page-34-0"></span>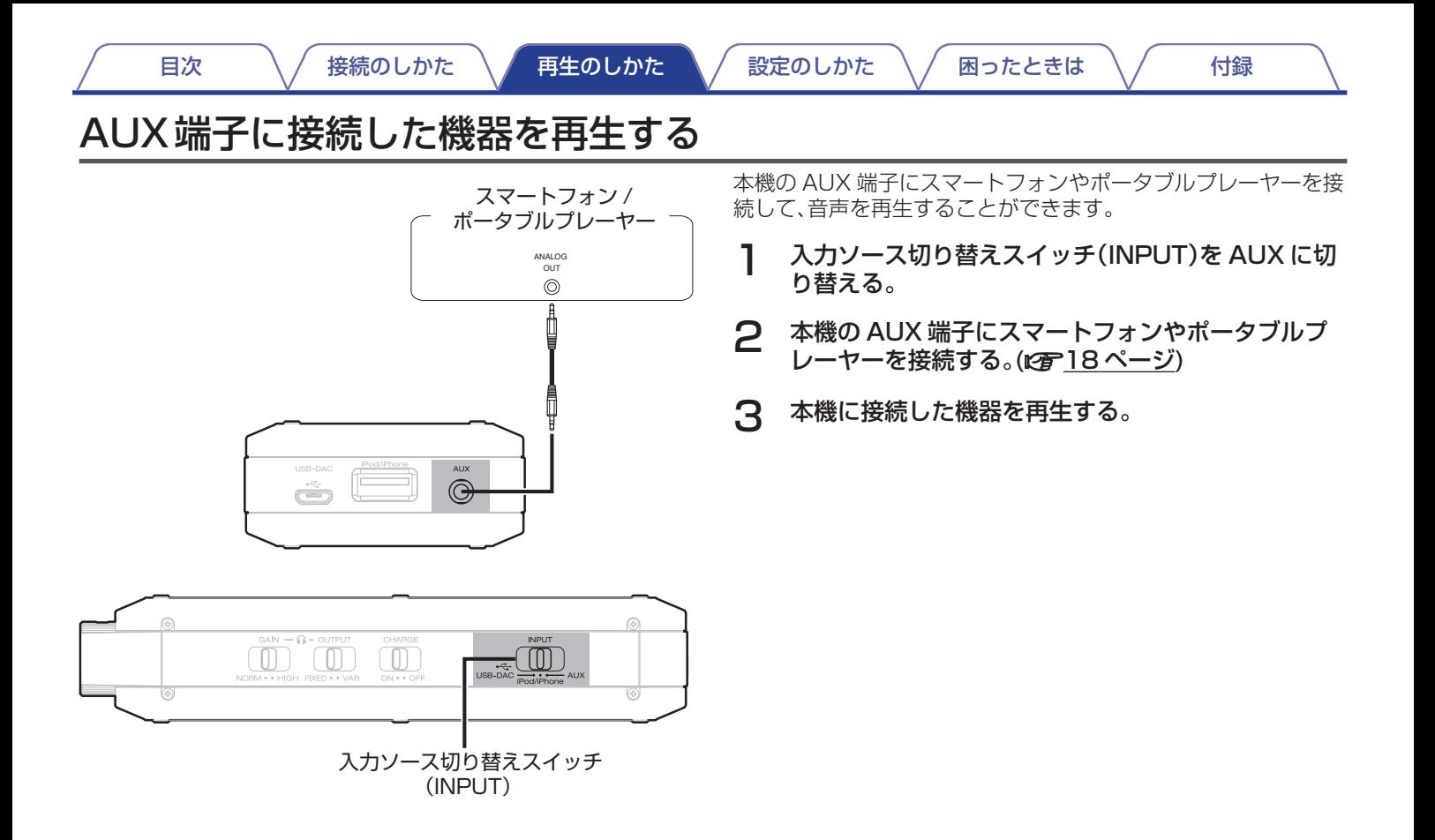

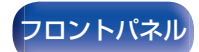

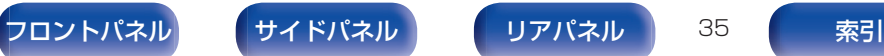

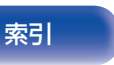

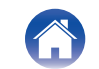

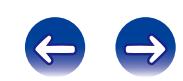

<span id="page-35-0"></span>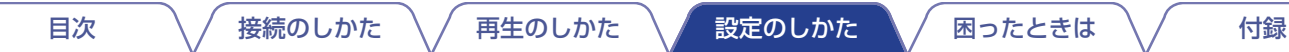

## 設定一覧

お買い上げ時の設定のままお使いいただくことをおすすめしますが、お好みにより設定してください。

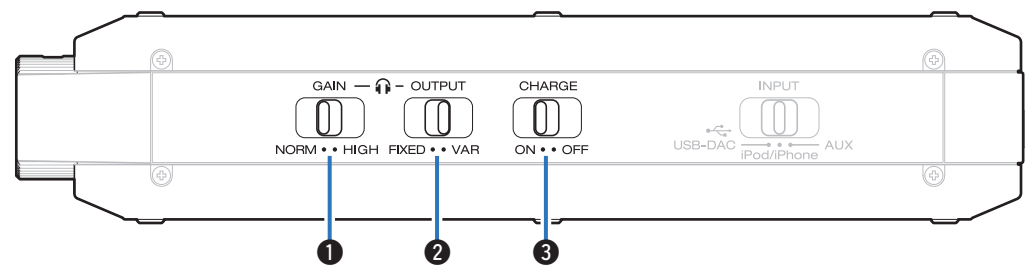

### **4 ゲイン切り替えスイッチ(GAIN)**

ヘッドホンアンプのゲイン設定を切り替えます。接続するヘッ ドホンに応じて設定してください。まずは"NORM"でお聴き いただき、音量が不足する場合に"HIGH"に切り替えること をおすすめします。

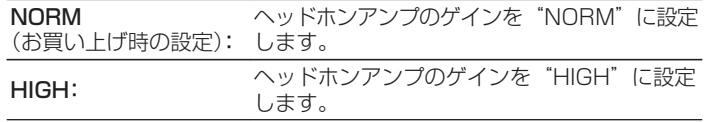

ご注意

- 0 出力モード切り替えスイッチ(OUTPUT)スイッチが"FIXED"の場合 は、ゲイン切り替えスイッチ(GAIN)を"HIGH"にしていてもゲイン設 定は"NORM"になります。
- ゲイン設定に合わせて、ヘッドホンの音量が変動します。音声を聴きな がら設定を変更する場合は、音量を下げてからおこなってください。

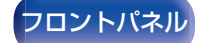

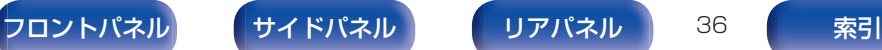

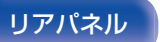

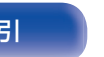

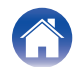

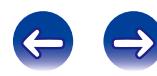

<span id="page-36-0"></span>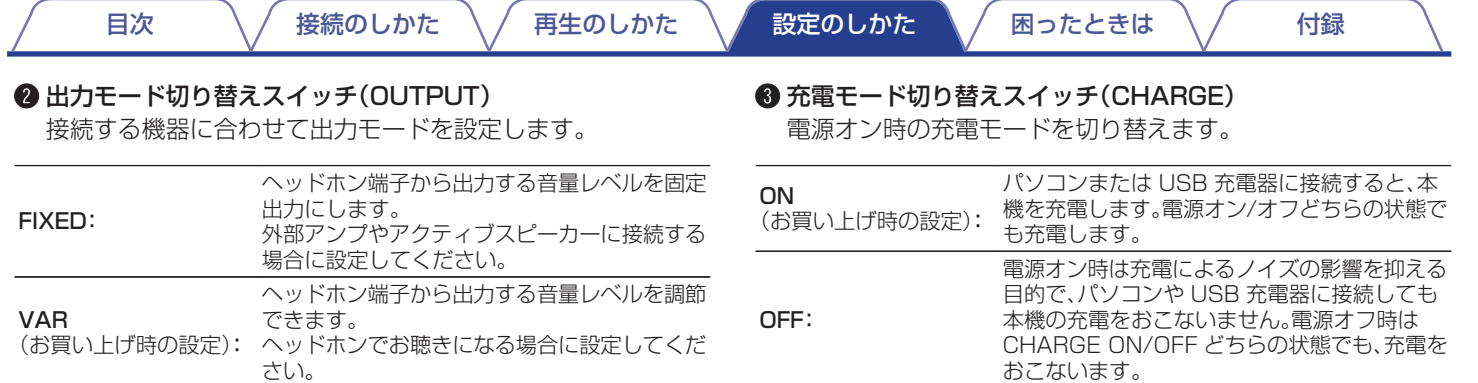

#### ご注意

- 0 電源オン時に出力モード切り替えスイッチ(OUTPUT)を切り替えて も、設定は有効になりません。有効にするためには本機の電源を入れ直 してください。
- 0 "FIXED"に設定するとヘッドホン端子から出力するが音量レベルが 最大になり、音量調節ができなくなります。"FIXED"設定時は、ヘッド ホンを接続しないでください。

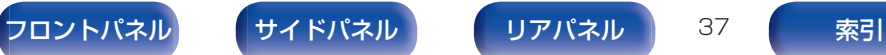

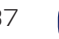

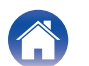

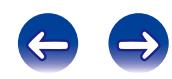

## <span id="page-37-0"></span>目次

## ■故障かな?と思ったら

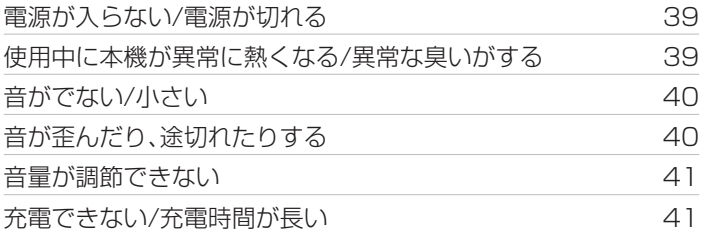

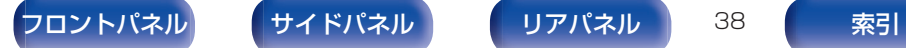

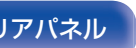

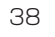

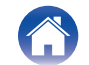

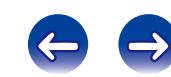

## <span id="page-38-0"></span>故障かな?と思ったら

#### 1. 各接続は正しいですか

2. 取扱説明書に従って正しく操作していますか

#### 3. 接続した機器は正しく動作していますか

本機が正しく動作しないときは、次の表に従ってチェックしてみてください。 なお、この表の各項にも該当しない場合は本機の故障とも考えられますので、お買い上げの販売店にご相談ください。もし、お買い上げの 販売店でおわかりにならない場合は、当社のお客様ご相談センターまたはお近くの修理相談窓口にご連絡ください。

## ■ 電源が入らない / 電源が切れる

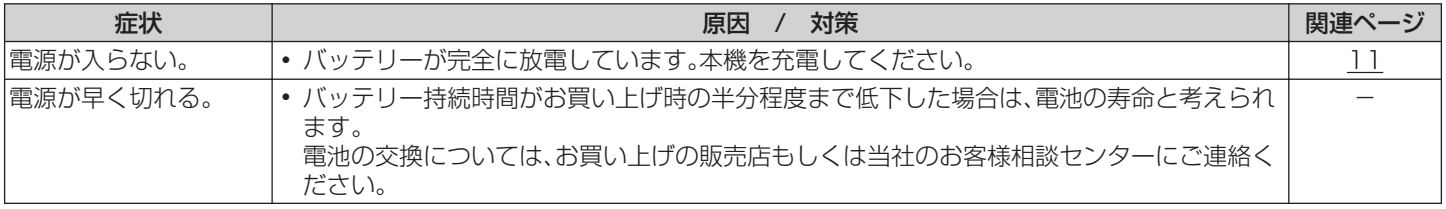

### ■ 使用中に本機が異常に熱くなる/異常な臭いがする

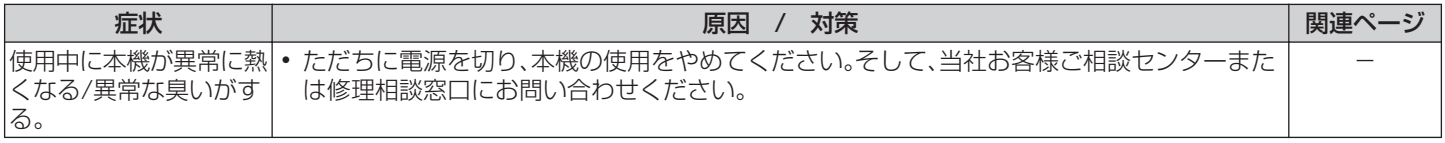

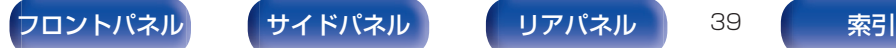

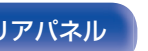

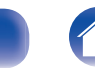

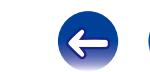

## <span id="page-39-0"></span>■ 音がでない/音が小さい

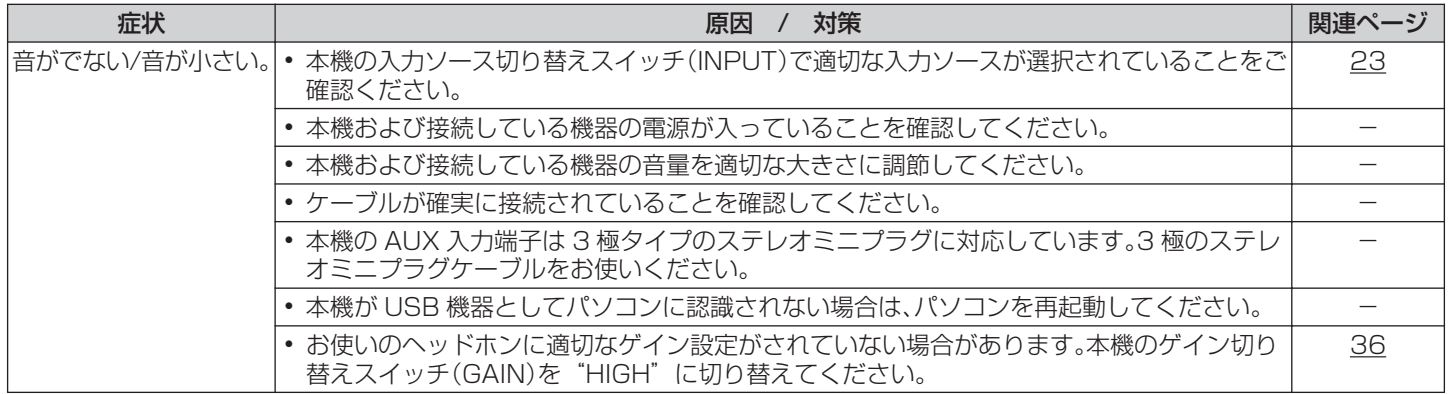

[目次](#page-1-0) ノ / [接続のしかた](#page-12-0) / [再生のしかた](#page-20-0) / 殻定のしかた / [困ったときは](#page-37-0) / [付録](#page-43-0)

### ■ 音が歪んだり、途切れたりする

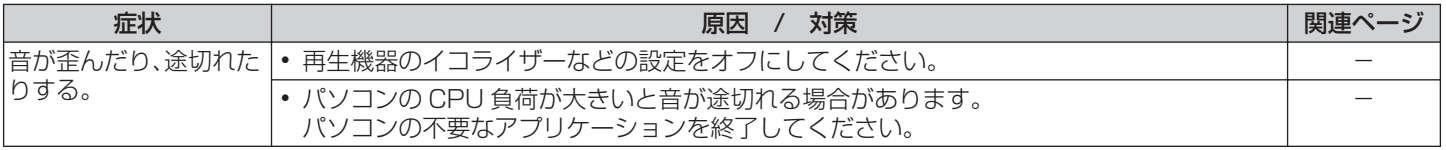

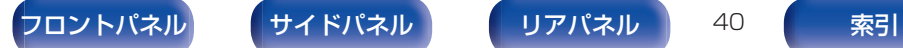

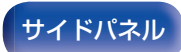

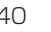

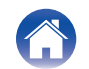

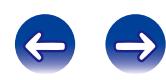

## 日次  $\bigwedge$ / [接続のしかた](#page-12-0)  $\bigwedge$  [再生のしかた](#page-20-0)  $\bigwedge$  [設定のしかた](#page-35-0)  $\bigvee$  [困ったときは](#page-37-0)  $\bigvee$  [付録](#page-43-0)

### <span id="page-40-0"></span>■ 音量が調節できない

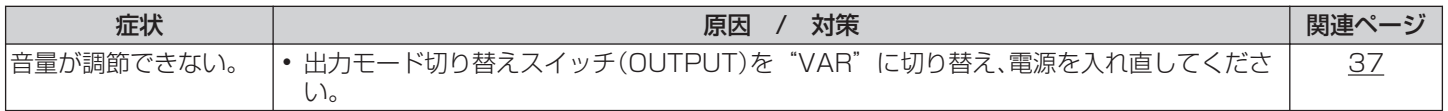

### ■ 充電できない/充電時間が長い

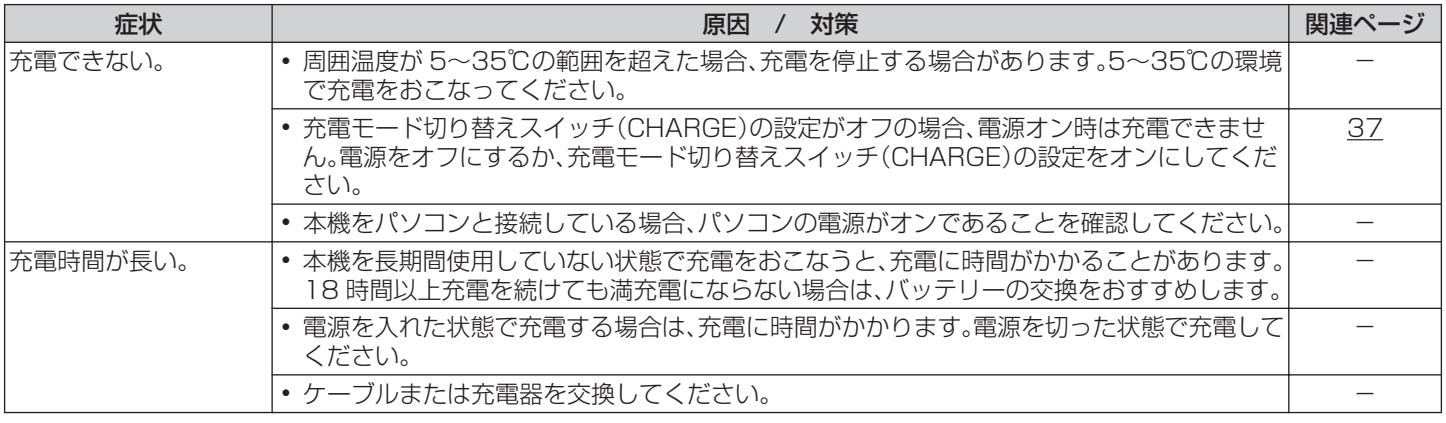

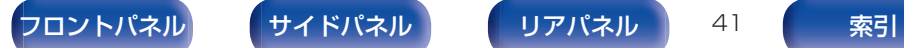

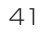

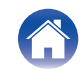

# <span id="page-41-0"></span>保証と修理について

## ■ 保証書について

- この製品には保証書が添付されております。 保証書は、必ず「販売店名・購入日」などの記入を確かめて販 売店から受け取っていただき、内容をよくお読みの上、大切 に保管してください。
- 0 保証期間はご購入日から 1 年間です。

## ■ 保証期間中の修理

保証書の記載内容に基づいて修理させていただきます。 詳しくは保証書をご覧ください。

#### ご注意

保証書が添付されない場合は有料修理になりますので、ご注意くださ い。

### ■ 保証期間経過後の修理

修理によって機能が維持できる場合は、お客様のご要望により、 有料修理致します。

### ■ 修理料金のしくみ

- 技術料・・・・故障した製品を正常に修復するための料金です。 技術者の人件費・技術教育費・測定機器などの設備 費・一般管理費などが含まれます。
- 部品代・・・修理に使用した部品代金です。 その他修理に付帯する部材などを含む場合もあり ます。
- 出張料・・・製品のある場所へ技術者を派遣する場合の費用 です。 別途駐車料金をいただく場合があります。

## ■ 補修部品の保有期間

本機の補修用性能部品の保有期間は、製造打ち切り後 8 年で す。

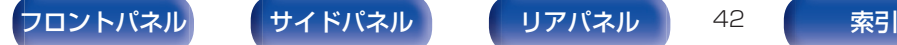

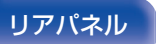

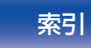

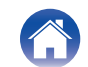

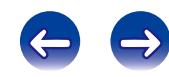

## ■ 修理を依頼されるとき

#### 修理を依頼される前に

- 0 取扱説明書の「故障かな?と思ったら」の項目をご確認くだ さい。
- 正しい操作をしていただけずに修理を依頼される場合があ りますので、この取扱説明書をお読みいただき、お調べくだ さい。

#### 修理を依頼されるとき

- 添付の「製品のご相談と修理・サービス窓口のご案内 |に記載 の、お近くの修理相談窓口へご相談ください。
- 持ち込み修理対象製品の出張修理をご希望される場合は、別 途出張料をご請求させていただくことになりますので、あら かじめご了承ください。
- 修理を依頼されるときのために、梱包材は保存しておくこと をおすすめします。

## ■ 依頼の際に連絡していただきたい内容

- お名前、ご住所、お電話番号
- 製品名・・・・・取扱説明書の表紙に表示しています。
- 製造番号・・・保証書と製品背面に表示しています。
- できるだけ詳しい故障または異常の内容

## お客様の個人情報の保護について

- 0 お客様にご記入いただいた保証書の控えは、保証期間内の サービス活動およびその後の安全点検活動のために記載内 容を利用させていただく場合がございますので、あらかじめ ご了承ください。
- この商品に添付されている保証書によって、保証書を発行し ている者(保証責任者)およびそれ以外の事業者に対するお 客様の法律上の権利を制限するものではありません。

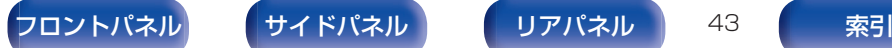

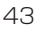

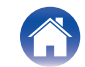

<span id="page-43-0"></span>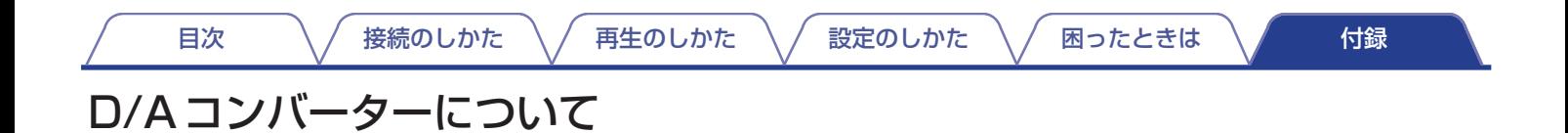

## ■ 再生できるファイルの仕様

### **Q** USB-DAC

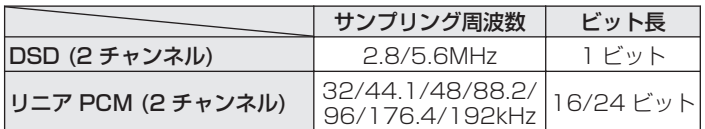

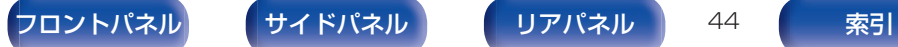

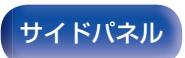

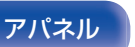

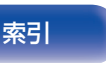

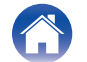

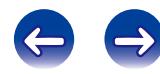

## <span id="page-44-0"></span>用語の解説

### DSD (Direct-Stream Digital)

音声データ記録方式の1つで、スーパーオーディオ CD にオーディ オ信号を格納する信号形態で、Δ-Σ 変調されたデジタルオーディ オです。2.8224 MHz のサンプリングレートの単一ビット値の配 列で構成されています。

### WMA (Windows Media Audio)

米国 Microsoft Corporation によって開発された音声圧縮技術 です。

WMA データは、Windows Media<sup>®</sup> Player を使用してエンコー ド(符号化)できます。

WMA ファイルは、米国 Microsoft Corporation より認証を受け たアプリケーションを使用してエンコードしてください。もし、認 証されていないアプリケーションを使用すると、正常に動作しな いことがあります。

### サンプリング周波数

サンプリングとは、音の波(アナログ信号)を一定時間の間隔で刻 み、刻まれた波の高さを数値化(デジタル信号化)することです。 1 秒間に刻む回数をサンプリング周波数といい、この数値が大き いほど原音に近い音を再現できます。

### ビットレート(Bit rate)

ディスクに記録された映像/音声データを 1 秒あたりに何ビット のデータに処理したかを表します。この数値が大きいほど音質は 向上しますが、ファイルサイズは大きくなります。

#### リニア PCM

圧縮していない PCM(Pulse Code Modulation)信号です。CD の音声と同じ方式ですが、BD や DVD では 192kHz、96kHz、 48kHz などのサンプリング周波数を用いており、CD よりも高音 質の音声が楽しめます。

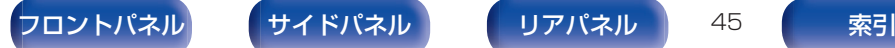

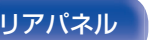

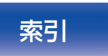

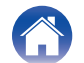

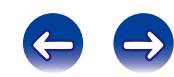

## <span id="page-45-0"></span>登録商標について

#### Made for **SiPod DiPhone DiPad**

"Made for iPod", "Made for iPhone" and "Made for iPad" mean that an electronic accessory has been designed to connect specifically to iPod, iPhone or iPad, respectively, and has been certified by the developer to meet Apple performance standards.

Apple is not responsible for the operation of this device or its compliance with safety and regulatory standards. Please note that the use of this accessory with iPod, iPhone or iPad, may affect wireless performance. iPad, iPhone, iPod, iPod classic, iPod nano, iPod shuffle and iPod touch are trademarks of Apple Inc., registered in the U.S. and other countries.

• iPad、iPhone、iPod、iPod classic、iPod nano、iPod shuffle および iPod touch は、著作権のないコンテンツまた は法的に複製、再生を許 諾されたコンテンツを個人が私的に 複製、再生するために使用許諾さ れるものです。著作権の侵害は法律上禁止されています。

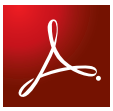

Adobe、Adobe ロゴ、および Reader は、Adobe Systems Incorporated(アドビシステムズ社)の米国ならびにその他 の国におけ る登録商標または商標です。

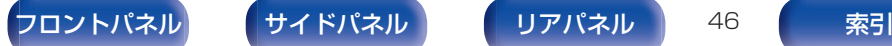

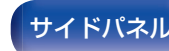

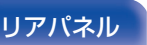

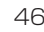

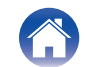

# <span id="page-46-0"></span>主な仕様

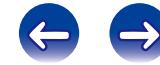

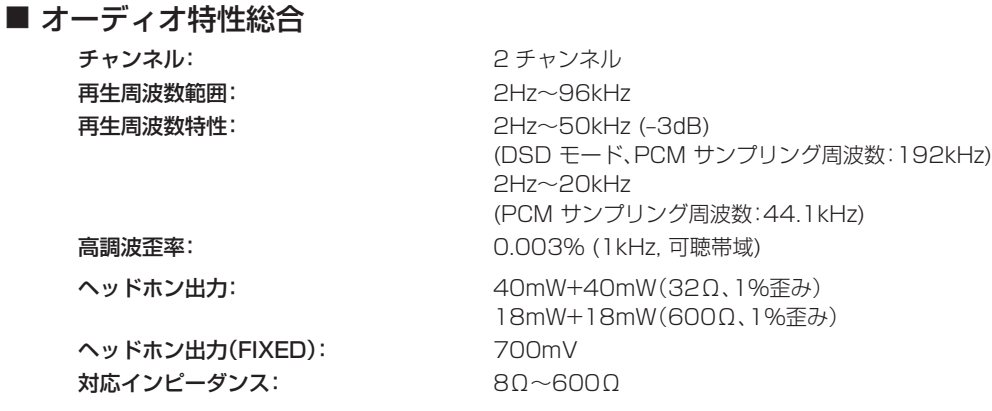

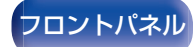

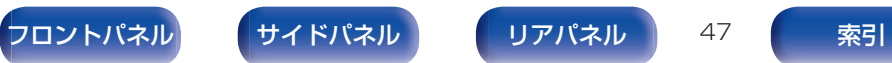

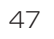

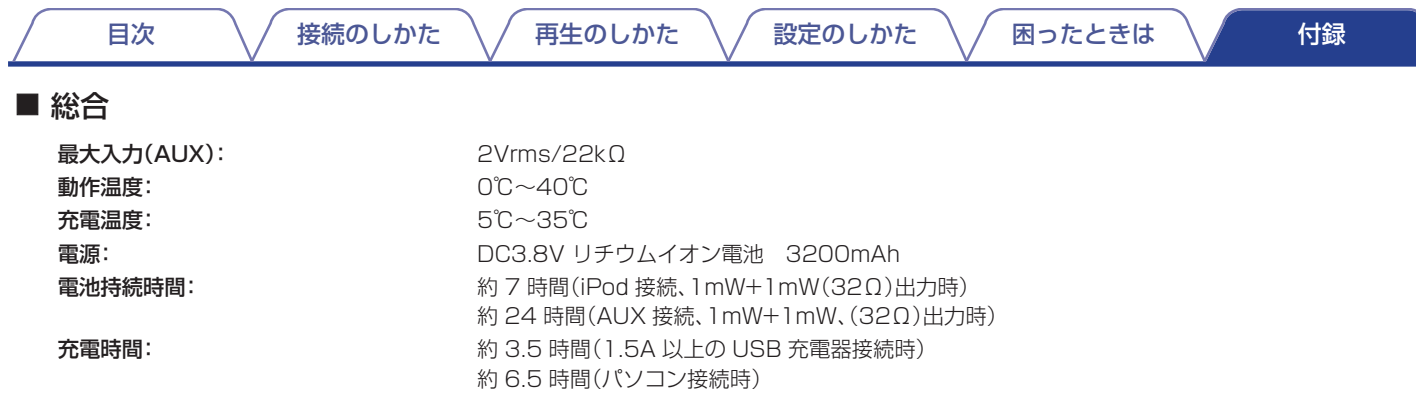

仕様および外観は改良のため、予告なく変更することがあります。

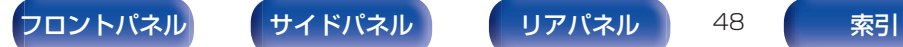

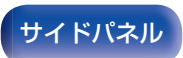

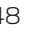

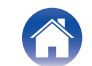

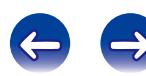

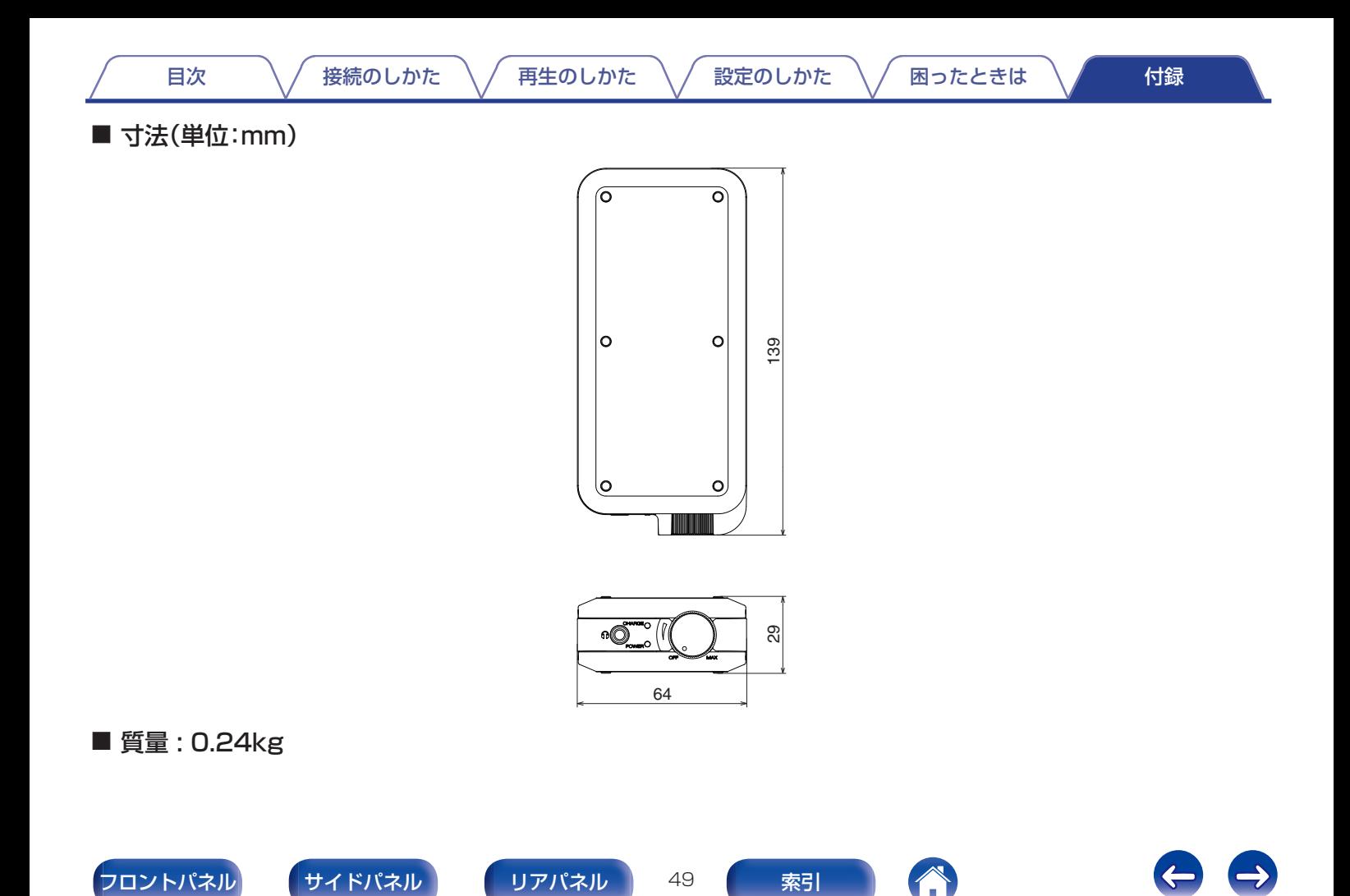

<span id="page-49-0"></span>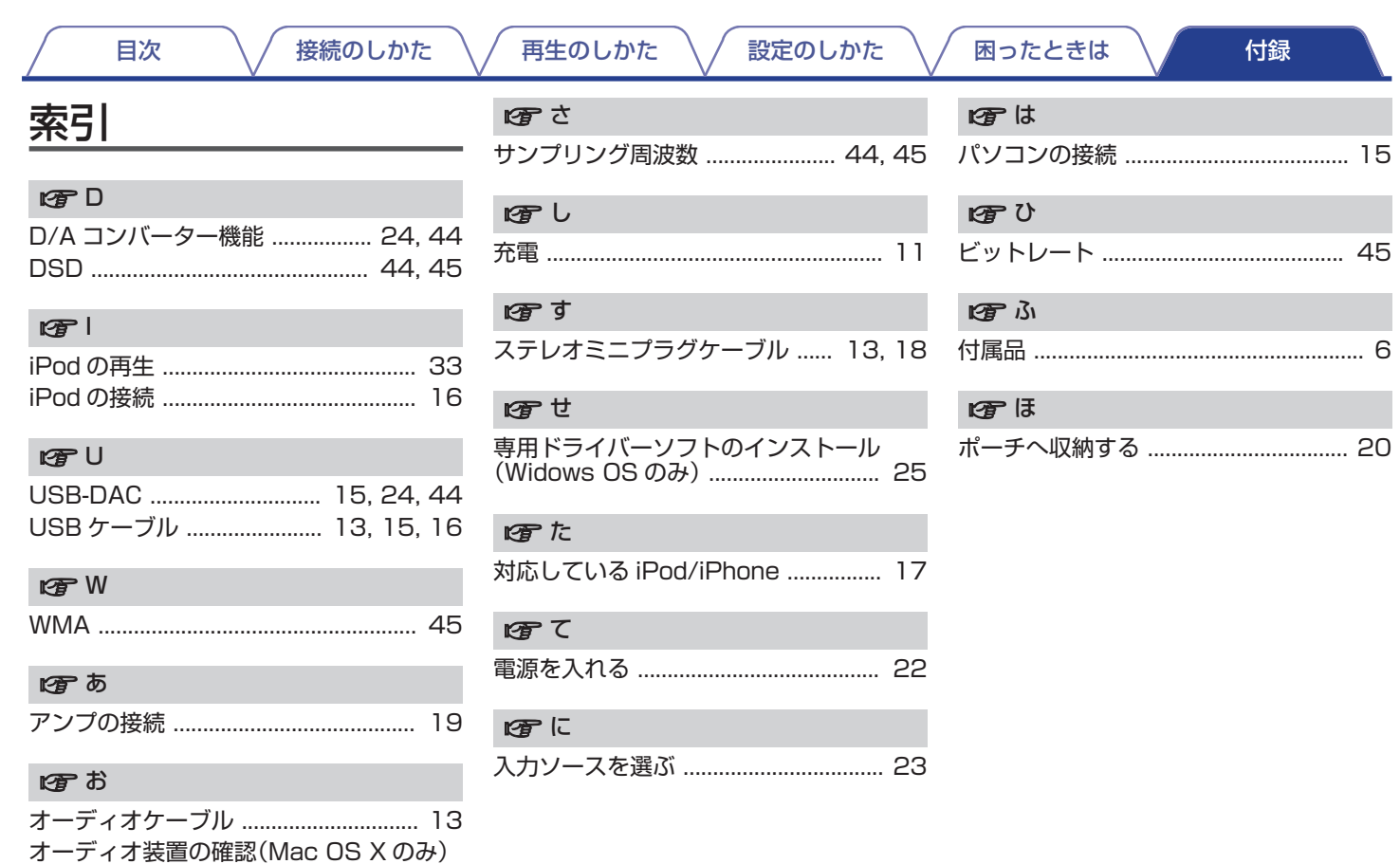

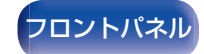

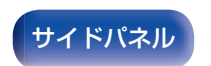

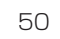

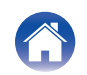

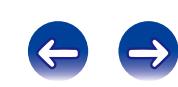

当社製品のご相談と修理についてのお問い合わせは、お買い上げ店または下記窓口にご連絡ください。

## お 客 様 相 談 セ ン タ ー

## 0 5 7 0 ( 6 6 6 ) 1 1 2

FAX:044(544)3171

- 受付時間 9:30~17:30 (当社休日および祝日を除く、月~金曜日)
- 上記番号がご利用いただけない場合 【 03 (3570) 5138 〒 210-8569 神奈川県川崎市川崎区日進町 2 番地 1 D&M ビル

■お問い合わせをいただく前に、ホームページの FAQ (よくあるご質問と 回答)をご確認ください。 http://denon.jp/jp/html/faq.html

- メールでお問い合わせをいただくこともできます。 http://denon.jp/jp/html/contact.html
- z 電話番号・ファックス番号・URL は変更になる場合があります。

## 修 理 相 談 窓 口

## 0 5 7 0 ( 6 6 6 ) 1 1 2

- ■受付時間 9:30~12:00、13:00~17:30 (当社休日および祝日を除く、月~金曜日)
- 上記番号がご利用いただけない場合 23(3570)5138
- ■故障・修理・サービス部品についてのお問い合わせ先(サービスセンター) については、次の当社ホームページでもご確認いただけます。 http://denon.jp/jp/html/service.html
- 修理品お持ち込み窓口 ・首都圏サービスセンター 〒 252-0816 神奈川県藤沢市遠藤 2010-16 FAX:0466(86)9522
	- ・関西サービスセンター 〒 573-0094 大阪府枚方市南中振 3-2-7 三井倉庫ロジスティクス C 棟 3F FAX:072(802)3226
- \* ディーアンドエムホールディングス本社では製品の修理を受け付けておりま せん。

# **DENON**<sup>®</sup>

株式会社 ディーアンドエムホールディングス

〒 210-8569

神奈川県川崎市川崎区日進町 2 番地 1 D&M ビル

www.denon.com **D&M Holdings Inc.** 3520 10359 00AM